# Register your product and get support at www.philips.com/welcome

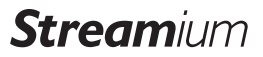

NP3700/12

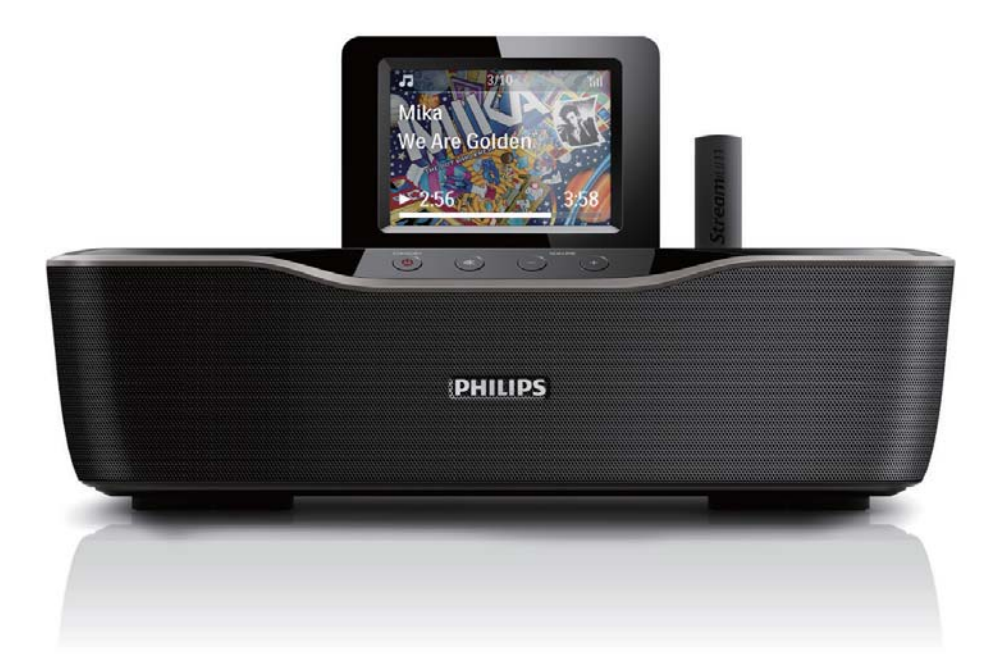

ES Manual del usuario

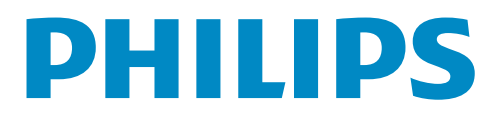

# Contenido

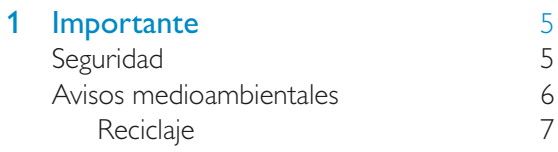

# 2 Su NP3700 8

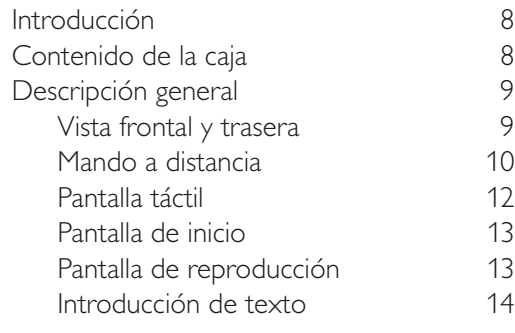

# 3 Preparación 16

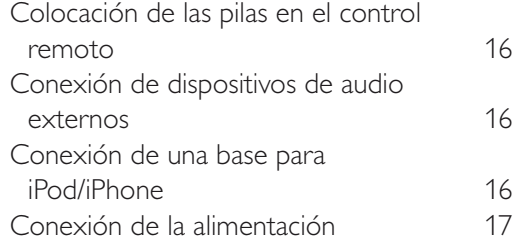

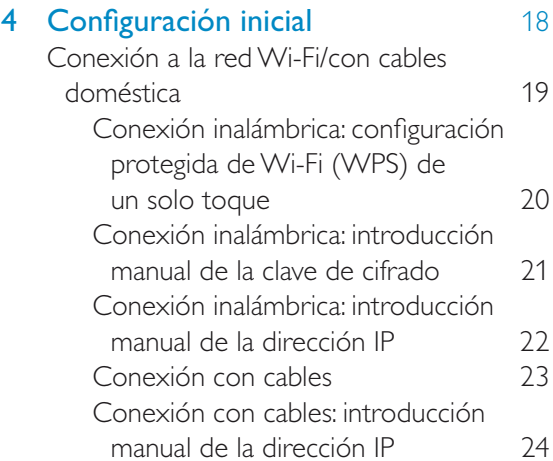

# 5 Reproducción desde la red Wi-Fi/con<br>cables doméstica 26 cables doméstica

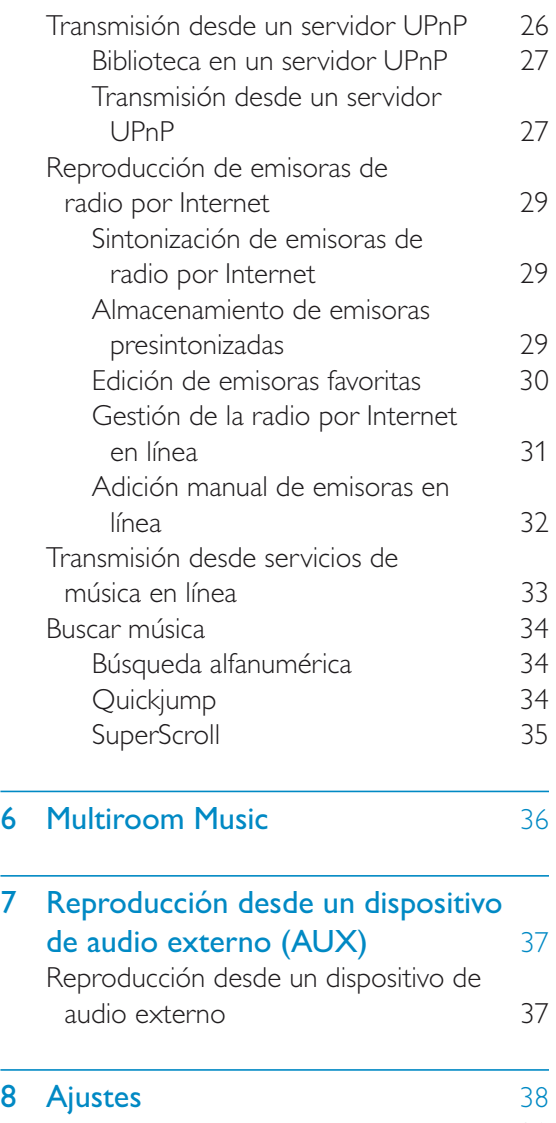

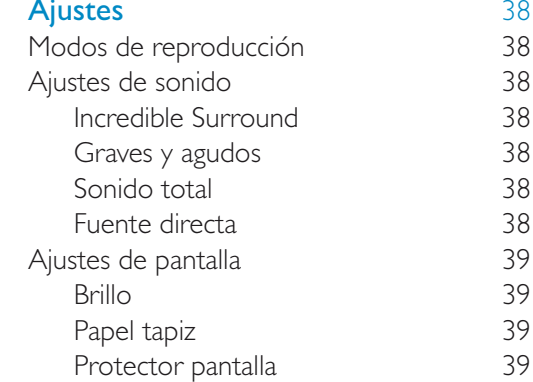

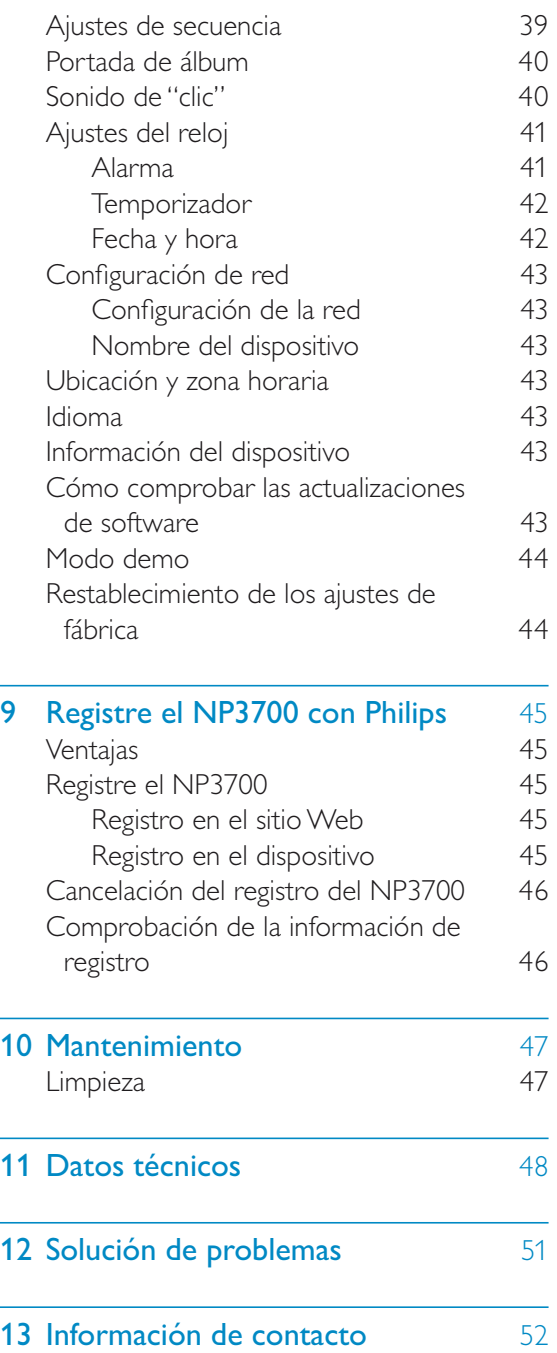

# **Importante**

# Seguridad

Información para Europa:

Atención a estos símbolos de seguridad

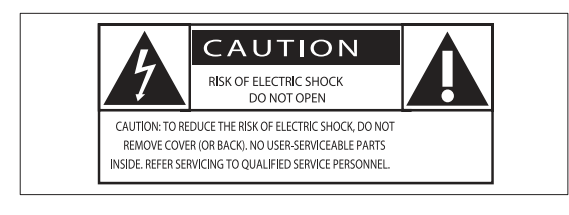

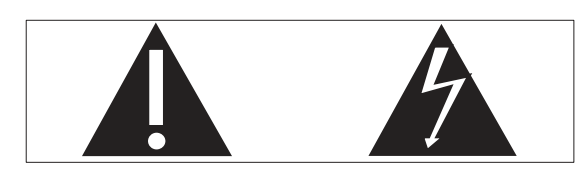

El signo de exclamación indica características importantes cuya información debe leer detenidamente en los manuales adjuntos a fin de evitar problemas en el funcionamiento y en el mantenimiento.

El símbolo del rayo indica componentes sin aislamiento dentro del producto que pueden generar una descarga eléctrica.

Para reducir el riesgo de incendio o descarga eléctrica, el producto no debe exponerse a la lluvia o humedad ni se deben colocar sobre aquél objetos que contengan líquidos.

- $(1)$  Lea estas instrucciones.
- (2) Guarde estas instrucciones.
- $(3)$  Preste atención a todas las advertencias.
- $(4)$  Siga todas las instrucciones.
- $(5)$  No use este producto cerca del agua.
- f Utilice únicamente un paño seco para la limpieza.
- $(7)$  No bloquee las aberturas de ventilación. Realice la instalación de acuerdo con las indicaciones del fabricante.
- (8) No quite nunca la carcasa de este producto.
- (9) Use el producto únicamente en interiores. No exponga el producto a goteos ni salpicaduras de agua, lluvia o humedad.
- (10) No exponga el producto a la luz solar directa, al calor o a las llamas.
- $(11)$  No instale cerca ninguna fuente de calor como, por ejemplo, radiadores, rejillas de calefacción, hornos u otros aparatos eléctricos (incluidos los amplificadores).
- (12) No coloque ningún otro aparato eléctrico sobre el producto.
- (13) No coloque sobre el producto objetos que puedan suponer un peligro (por ejemplo, objetos que contengan líquido o velas encendidas).
- $(14)$  Este producto podría incluir pilas. Consulte las instrucciones de seguridad y desecho en este manual de usuario.
- $(15)$  Este producto puede contener plomo y mercurio. Es posible que la eliminación de estos materiales se encuentre bajo regulación debido a causas medioambientales. Consulte las instrucciones de desecho en este manual de usuario.

## **Advertencia**

- No quite nunca la carcasa de este aparato.
- No lubrique ninguna pieza de este aparato.
- No coloque nunca este aparato sobre otro equipo eléctrico.
- No exponga el aparato a la luz solar directa, al calor o a las llamas.
- Asegúrese de tener siempre un fácil acceso al cable de alimentación, al enchufe o al adaptador para desconectar el aparato de la corriente.
- Si usa el enchufe de alimentación o un adaptador para desconectar el aparato, éstos deberán estar siempre a mano.

Riesgo de sobrecalentamiento. Nunca instale este aparato en espacios reducidos. Deje siempre un espacio de al menos 10 cm alrededor del aparato para permitir su ventilación. Asegúrese de que las cortinas u otros objetos no cubran las ranuras de ventilación del aparato.

#### Seguridad auditiva

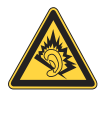

#### Utilice un nivel de sonido moderado:

El uso de los auriculares a un nivel de sonido elevado puede dañar el oído. Este producto produce sonidos con rangos de decibelios que pueden provocar una pérdida auditiva a una persona con un nivel auditivo normal, incluso en el caso de una exposición inferior a un minuto. Los rangos de decibelios más elevados se ofrecen para aquellas personas que tengan cierta deficiencia auditiva  $\overline{\phantom{a}}$ 

El nivel de sonido puede ser engañoso. Con el paso del tiempo, el "nivel de comodidad" de escucha se adapta a los niveles de sonido más elevados. Por lo tanto, tras una escucha prolongada, el sonido de un nivel "normal" puede ser en realidad de tono elevado y perjudicial para el oído. Para protegerse contra esto, ajuste el nivel de sonido a un nivel seguro antes de que su oído se adapte y manténgalo así.

Para establecer un nivel de sonido seguro:

Fije el control de volumen en un ajuste bajo.

Aumente poco a poco el sonido hasta poder oírlo de manera cómoda y clara, sin distorsión.

Escuche durante períodos de tiempo razonables:

La exposición prolongada al sonido, incluso a niveles "seguros", también puede provocar una pérdida auditiva.

Asegúrese de utilizar su equipo de forma razonable y realice los descansos oportunos.

Asegúrese de respetar las siguientes pautas cuando use los auriculares.

Escuche a niveles de sonido razonables durante períodos de tiempo razonables.

Tenga cuidado de no ajustar el nivel de sonido mientras se adapta su oído.

No suba el nivel de sonido hasta tal punto que no pueda escuchar lo que le rodea.

En situaciones posiblemente peligrosas, debe tener precaución o interrumpir temporalmente el uso.

# Avisos medioambientales  $\epsilon$

Este producto cumple los requisitos de interferencias de radio de la Comunidad Europea.

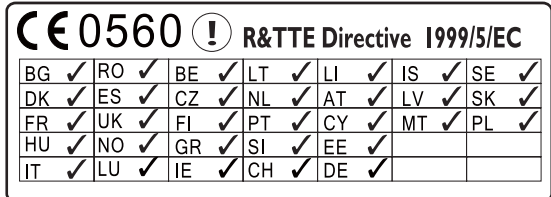

Este producto cumple los requisitos de la directivas 1999/5/EC.

# Español

## Símbolo de equipo de Clase II:

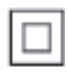

Este símbolo indica que este producto tiene un sistema de doble aislamiento.

#### Modificaciones

Las modificaciones no autorizadas por el fabricante pueden anular la autoridad del usuario para utilizar este producto.

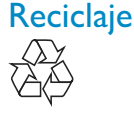

El producto ha sido diseñado y fabricado con materiales y componentes de alta calidad que pueden reciclarse y reutilizarse.

Cuando vea el símbolo de cubo de basura tachado en un producto, significa que cumple la Directiva europea 2002/96/EC:

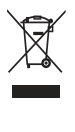

Nunca se deshaga del producto con el resto de la basura doméstica. Infórmese acerca de la normativa local sobre el reciclaje de productos eléctricos y electrónicos. La eliminación correcta de un producto usado ayuda a evitar potencialmente consecuencias negativas para el medio ambiente y la salud humana.

#### Información sobre el uso de las pilas:

#### Precaución

- · Riesgo de fugas: utilice sólo el tipo especificado de pilas. No mezcle pilas nuevas y usadas. No mezcle pilas de diferentes marcas. Asegúrese que la polaridad es correcta. Extraiga las pilas de los productos que no utilice durante largos periodos de tiempo. Guarde las pilas en un lugar seco.
- Riesgo de lesión: use guantes cuando manipule pilas con fugas. Mantenga las pilas fuera del alcance de niños y mascotas.
- Riesgo de explosión: evite los cortocircuitos en las pilas. No exponga las pilas a un calor excesivo. No arroje las pilas al fuego. No dañe ni rompa las pilas. No cargue pilas no recargables.

#### Información sobre el desecho de pilas:

El producto contiene pilas cubiertas por la Directiva europea 2006/66/EC, que no se pueden eliminar con la basura doméstica normal.

Infórmese acerca de la normativa local sobre el reciclaje de pilas. La eliminación correcta de las pilas ayuda a evitar consecuencias potencialmente negativas para el medio ambiente y la salud humana.

## Be responsible **Respect copyrights**

La copia no autorizada de material protegido contra copia, incluidos programas informáticos, archivos, emisiones y grabaciones de sonido, puede infringir los derechos de copyright y constituir un delito. Este equipo no se debe utilizar para tales fines.

Este producto incorpora tecnología de protección de derechos de autor recogida en las patentes de EE.UU. y otros derechos de la propiedad intelectual pertenecientes a Rovi Corporation. Se prohíbe la ingeniería inversa y el desmontaje.

# 2 Su NP3700

Ha adquirido un producto Philips. Para sacar el mayor partido a la asistencia que Philips le ofrece, registre el producto en www.philips. com/welcome.

# Introducción

### El NP3700 permite

- Conectarse a una red Wi-Fi o con cables doméstica existente, que puede estar compuesta por ordenadores y dispositivos UPnP;
- Conectar los sistemas de audio y los reproductores de MP3 existentes.
- Conectar una base para iPod/iPhone.

### Estas conexiones le permiten

- Reproducir emisoras de radio por Internet y \*servicios de música en línea por Internet;
- Reproducir música almacenada en un ordenador o servidor UPnP;
- Reproducir música de un sistema de audio o un reproductor multimedia portátil mediante los altavoces.
- Cargar o reproducir el iPod/iPhone mediante esta unidad.

# Consejo

• \*Los servicios en línea sólo están disponibles en algunos países.

# Contenido de la caja

Compruebe e identifique el contenido del paquete:

- Unidad principal
- Control remoto con pilas
- Adaptador de alimentación de CA
- Conjunto de software en un CD-ROM
- Guía de inicio rápido

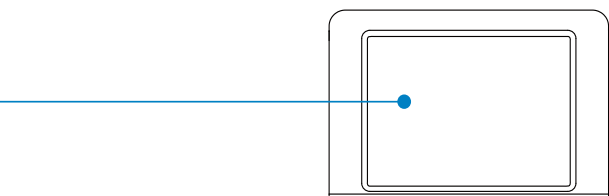

Descripción general

Vista frontal y trasera

 $\bigcirc$ 

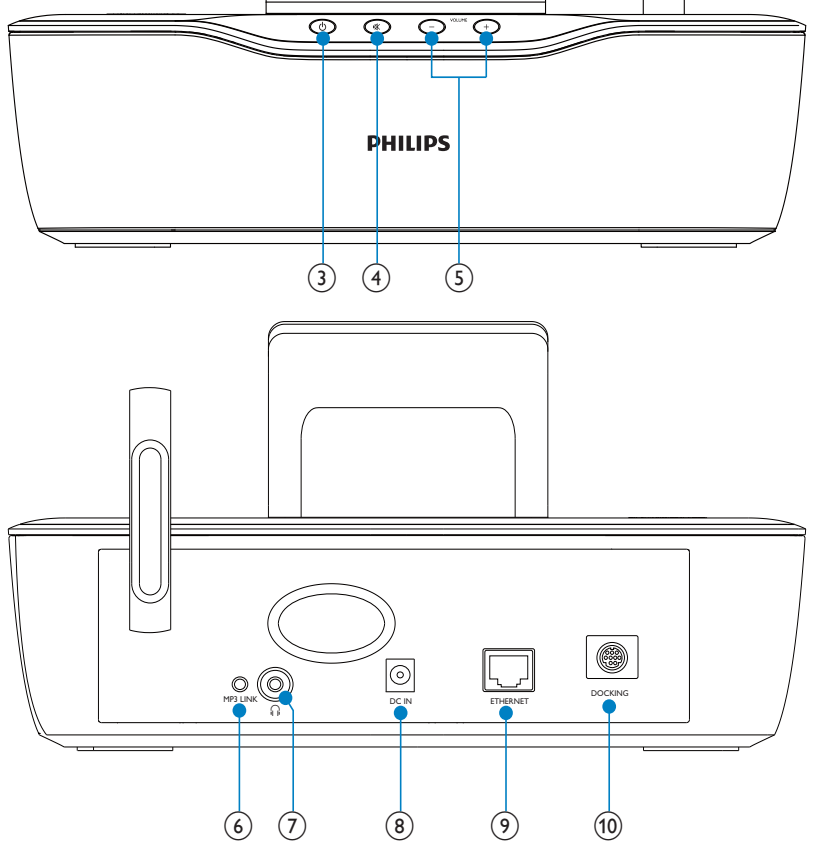

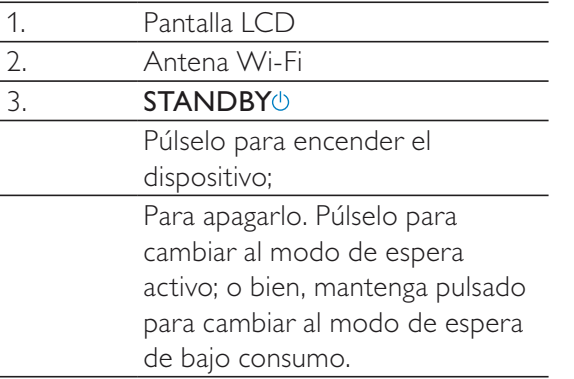

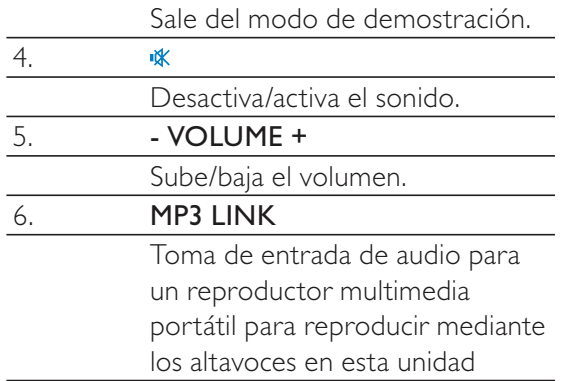

 $\odot$ 

Streamium

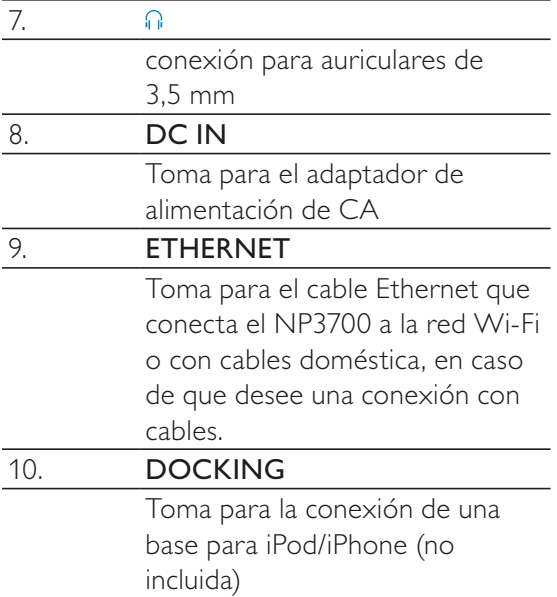

# Mando a distancia

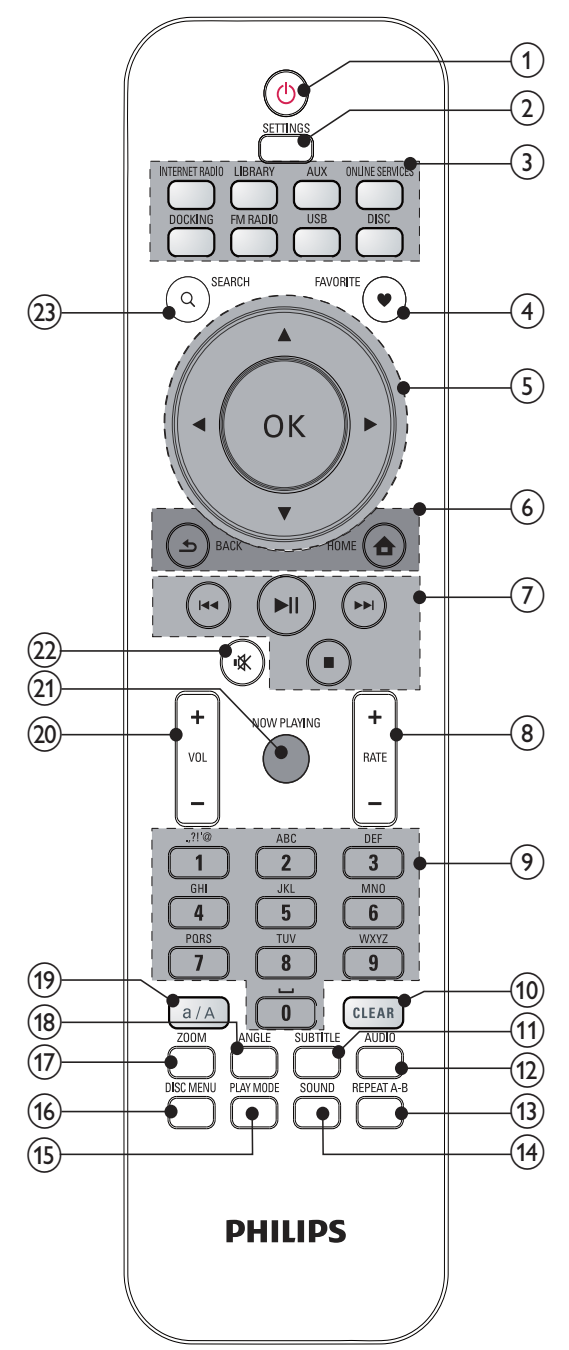

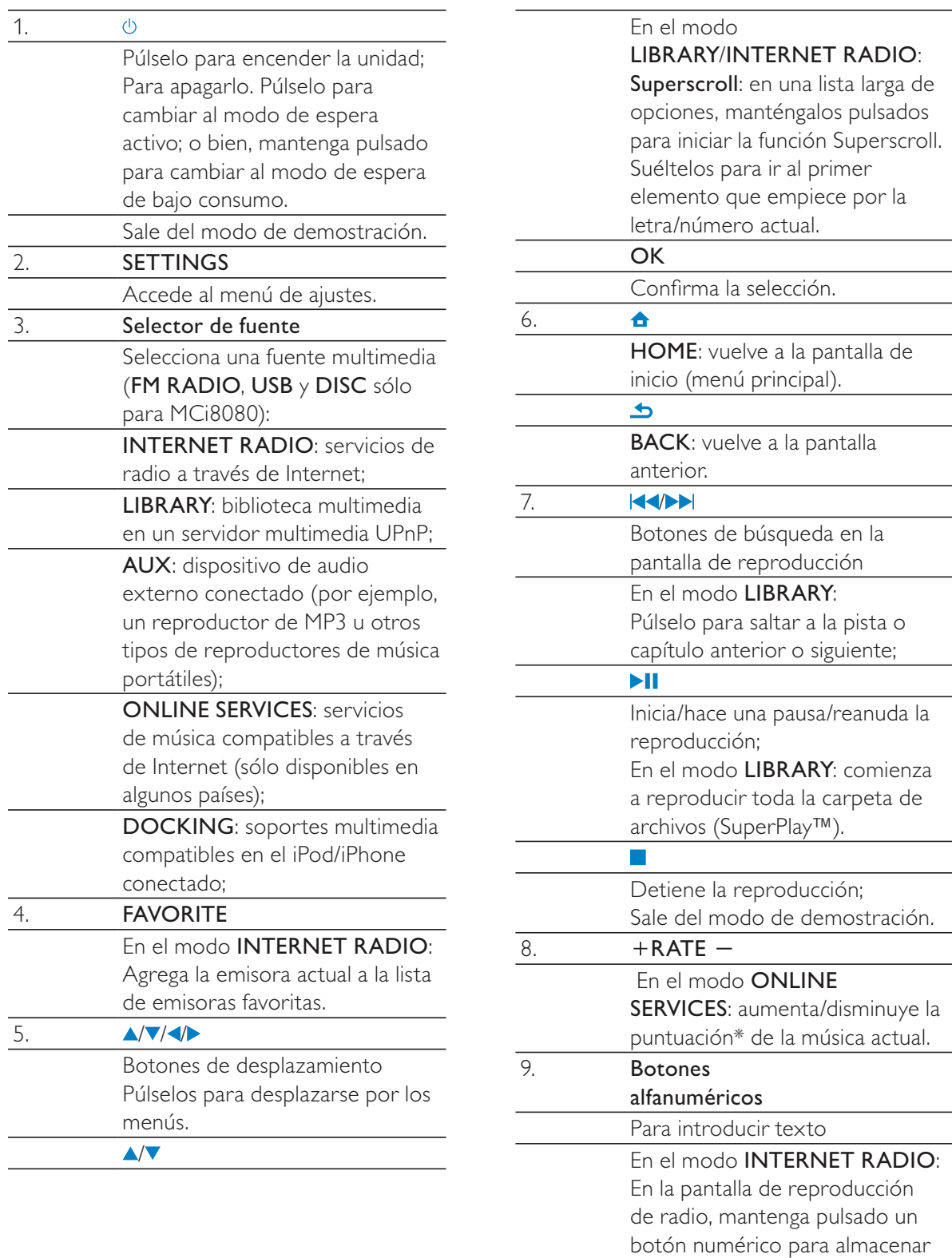

la emisora actual en la ubicación como emisora presintonizada.

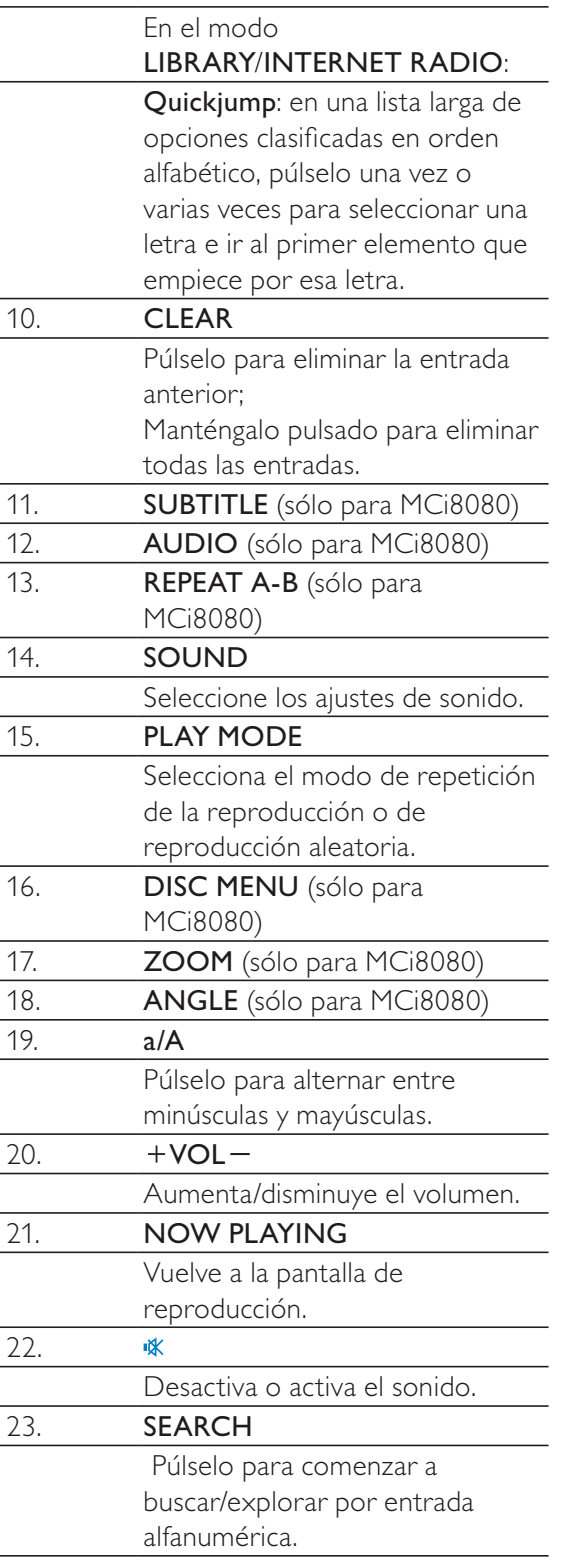

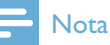

 \* La opción de puntuar la música actual está disponible sólo para servicios de música que admitan puntuaciones y sólo está disponible en algunos países.

## Pantalla táctil

ElNP3700 dispone de una pantalla táctil.

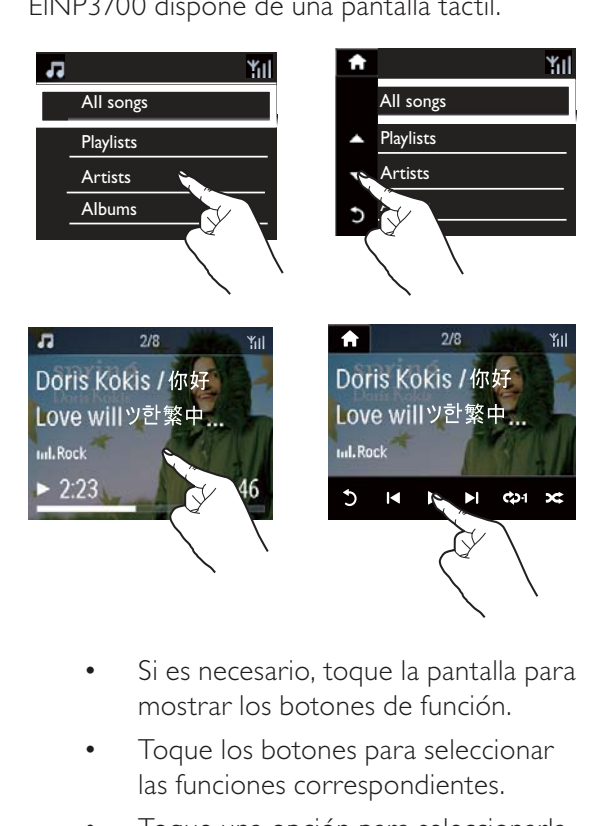

- Si es necesario, toque la pantalla para mostrar los botones de función.
- Toque los botones para seleccionar las funciones correspondientes.
- Toque una opción para seleccionarla.

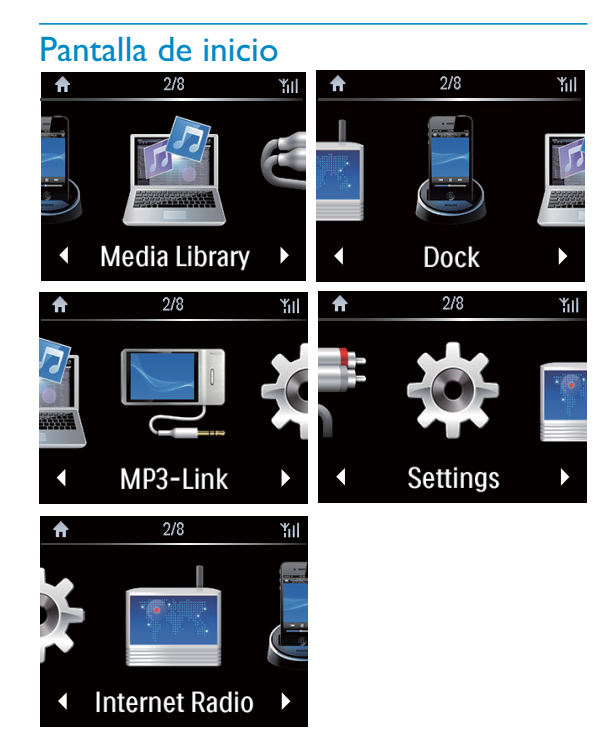

En el NP3700, acceda a la pantalla de inicio una vez que ha finalizado la configuración inicial.

### Para seleccionar una fuente de música o acceder almenú[Ajustes]

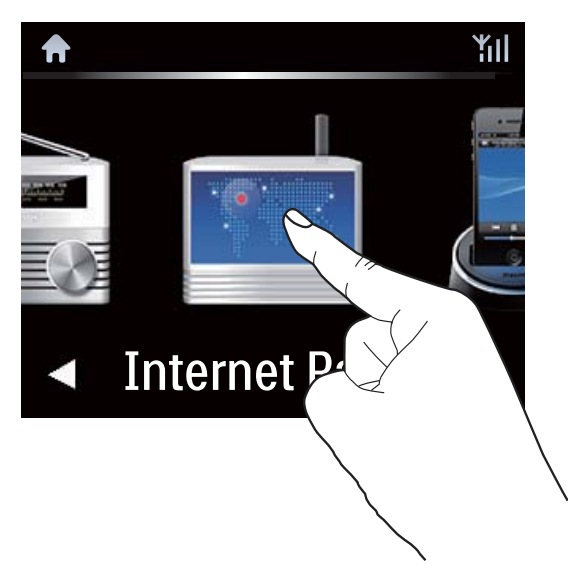

En la pantalla de inicio toque en  $\blacklozenge$  para desplazarse por los iconos. Toque en el icono correspondiente para seleccionar.

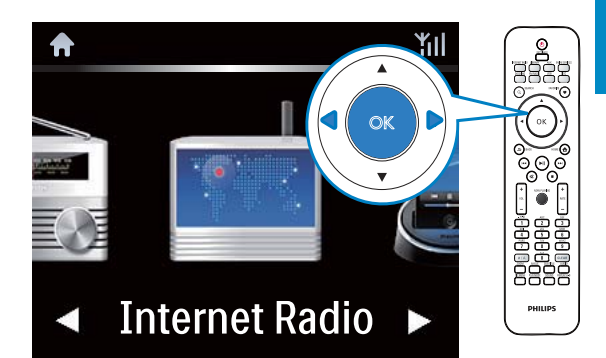

O bien, pulse **//>/OK** en el control remoto para seleccionar la fuente deseada.

#### Para ir a la pantalla anterior

Pulse **SBACK**.

#### Para volver la pantalla de inicio

Pulse **AHOME**.

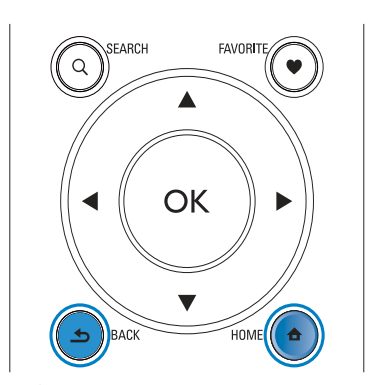

## Pantalla de reproducción

En el modo LIBRARY/INTERNET RADIO/ONLINE SERVICES, la pantalla de reproducción aparece cuando comienza la reproducción.

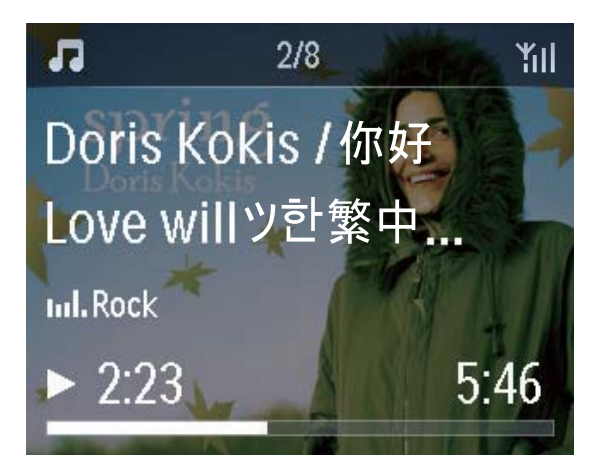

Para desplazarse por los menús durante la reproducción de música, realice lo siguiente:

- 1 En el control remoto, pulse  $\rightarrow$ y, a continuación, utilice los botones de navegación.
- 2 Para volver a la pantalla de reproducción, pulse NOW PLAYING.

## Consejo

 En la pantalla de reproducción, también puede pulsar  $\blacktriangleleft$  y  $\blacktriangleright$  varias veces para seleccionar canciones.

## Introducción de texto

Para introducir texto y símbolos, puede:

- tocar el cuadro de texto e introducir directamente texto y símbolos con el teclado emergente
- pulsar los botones alfanuméricos correspondientes en el control remoto

#### Introducción de texto con el control remoto

 Para introducir letras/números/símbolos correspondientes al mismo botón alfanumérico, pulse brevemente el botón varias veces.

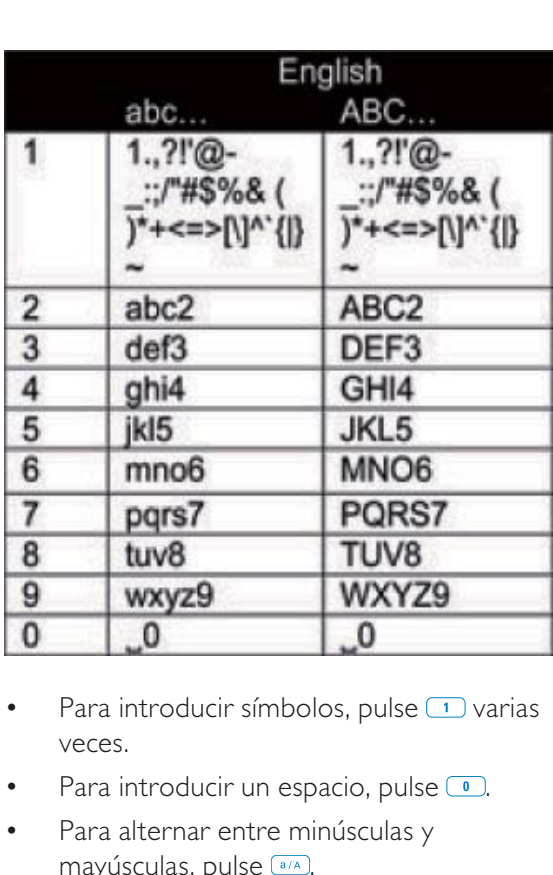

- Para introducir símbolos, pulse  $\Box$  varias veces.
- Para introducir un espacio, pulse  $\Box$ .
- Para alternar entre minúsculas y mayúsculas, pulse <sup>a/A</sup>.
- Para eliminar el carácter anterior, pulse . Para eliminar todas las entradas, mantenga pulsado **CEEAR**.

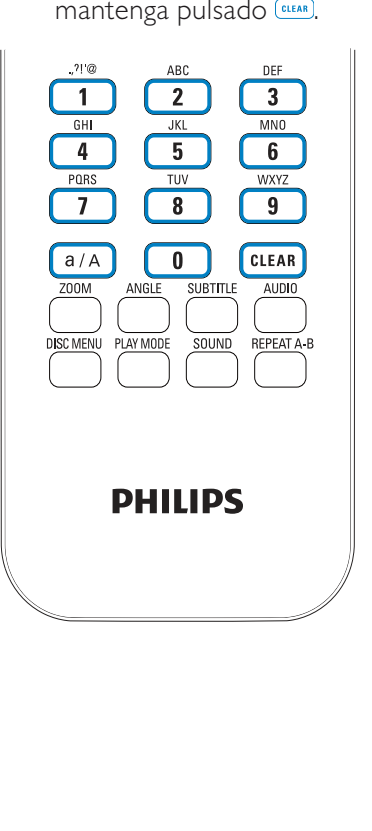

⋇ Consejo

 En el caso de idiomas distintos del inglés, las letras a las que se corresponde un botón alfanumérico pueden variar.

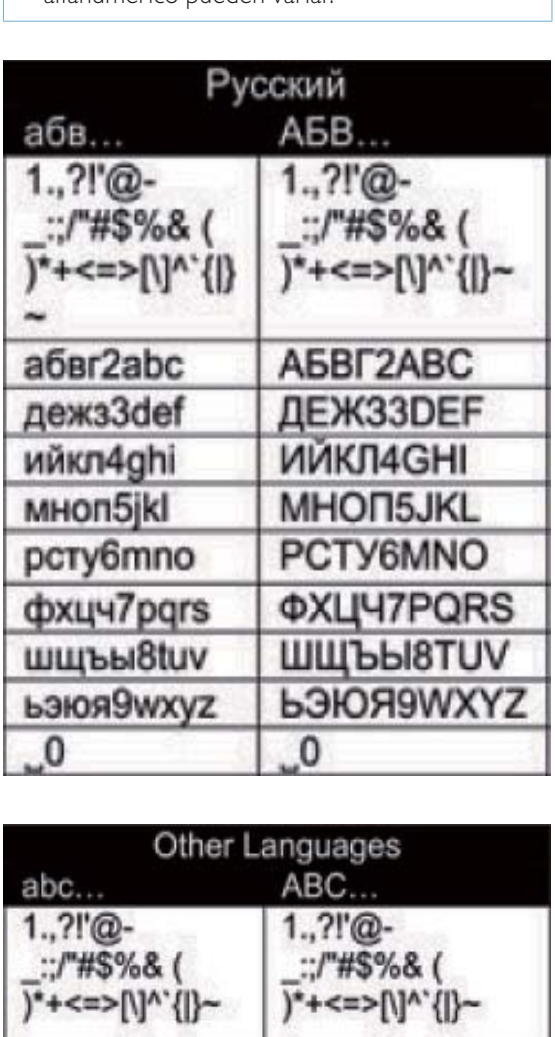

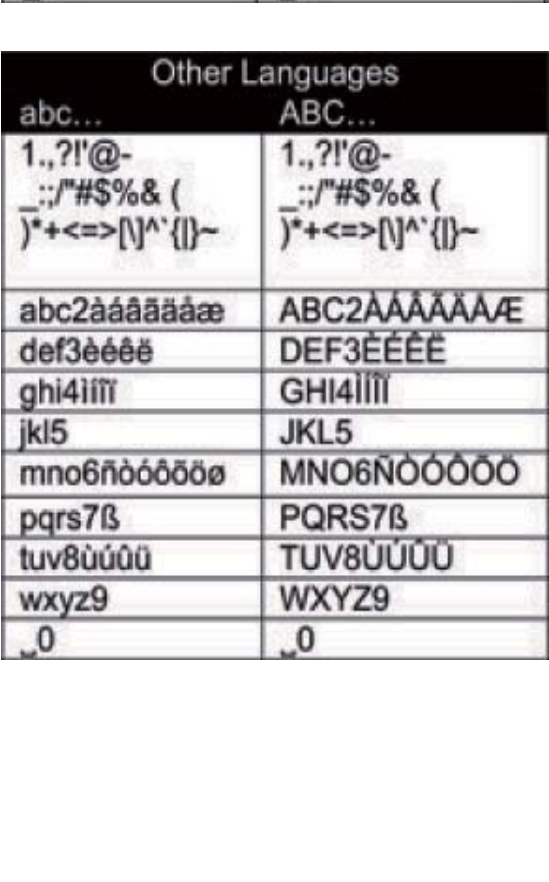

# 3 Preparación

# Colocación de las pilas en el control remoto

## Precaución

- Riesgo de explosión. Mantenga las pilas alejadas del calor, la luz del sol o el fuego. Nunca tire las pilas al fuego.
- Riesgo de menor duración de las pilas. Nunca mezcle pilas de diferentes marcas o tipos.
- Riesgo de daños en el dispositivo. Quite las pilas del control remoto si éste no se va a usar durante un periodo largo de tiempo.
- 1 Abra el compartimento de las pilas.
- 2 Inserte dos pilas AAA R03 con la polaridad (+/-) correcta, tal como se indica.
- **3** Cierre el compartimento de las pilas.

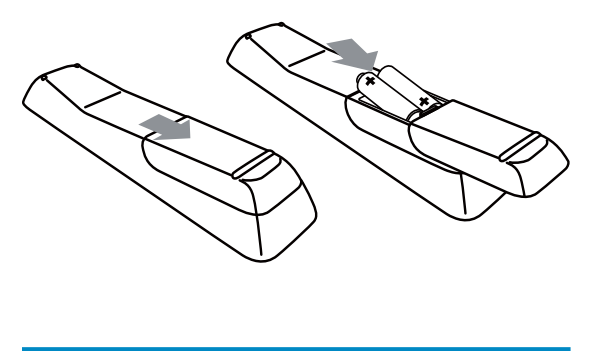

# Conexión de dispositivos de audio externos

También puede escuchar un dispositivo de audio externo a través de esta unidad. Para ello, realice las siguientes conexiones y, a continuación, seleccione el modo AUX en el NP3700.

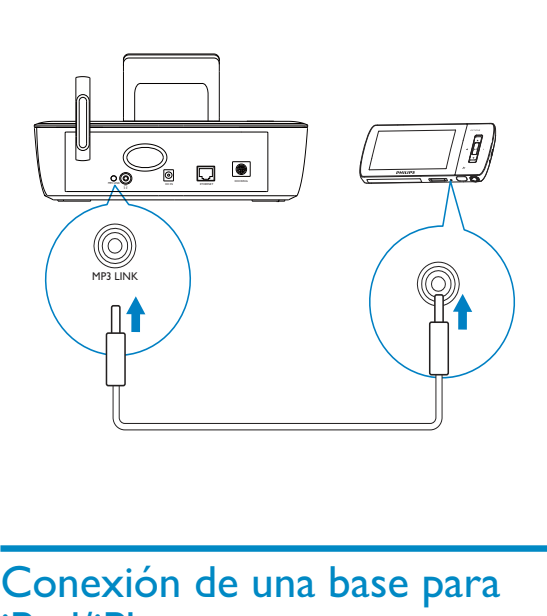

# Conexión de una base para iPod/iPhone

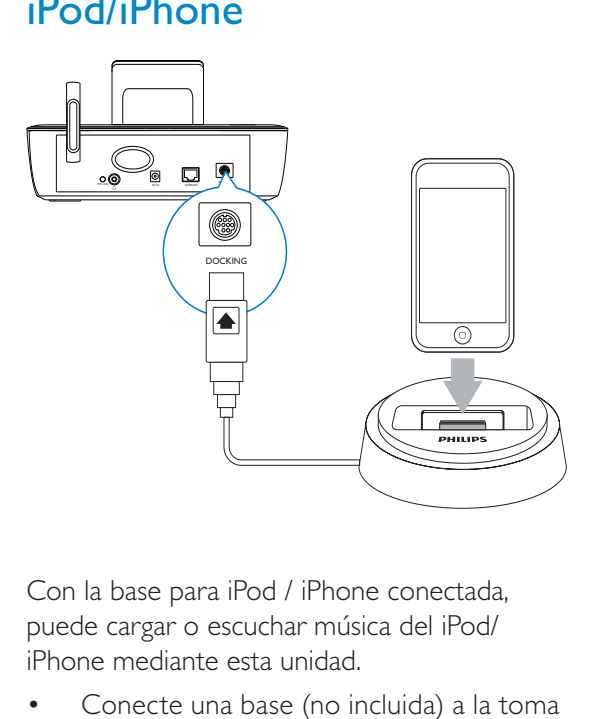

Con la base para iPod / iPhone conectada, puede cargar o escuchar música del iPod/ iPhone mediante esta unidad.

 Conecte una base (no incluida) a la toma DOCKING de esta unidad.

# Consejo

 Para escuchar música de la base para iPod / iPhone, primero pulse DOCKING para seleccionar la base como fuente.

# Conexión de la alimentación

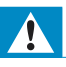

## **Advertencia**

 Riesgo de daños en el producto. Compruebe que el voltaje de la fuente de alimentación se corresponde con el voltaje impreso en la parte posterior o inferior del producto.

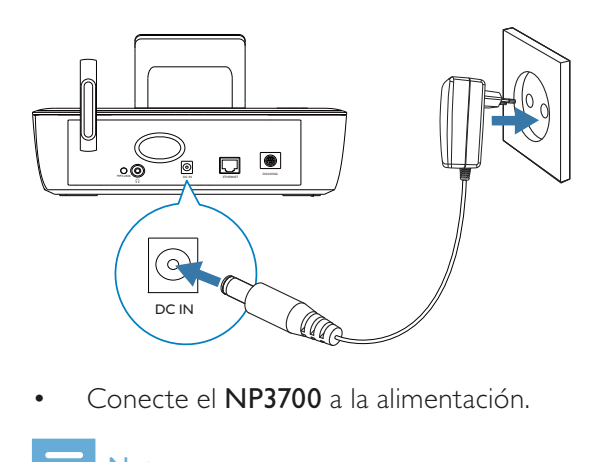

 Conecte el NP3700 a la alimentación.

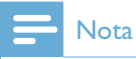

· La información de la placa de identificación está en la parte inferior del producto.

# 4 Configuración inicial

#### La primera vez que encienda el NP3700:

- 1 Seleccione el idioma deseado en pantalla cuando se le solicite.
- 2 Para conocer las principales funciones del NP3700:
	- Seleccione [Sí, quiero ver la demo], cuando se le pregunte si desea ver la demostración;
	- $\cdot$  Si es necesario, pulse  $+\text{VOL}$  para ajustar el volumen;
	- Para salir de la reproducción de demostración, pulse  $\Diamond$ .
		- » La unidad pasa al modo de espera de bajo consumo.
		- → Pulse  $\theta$  de nuevo para activar el NP3700 y reiniciar la configuración.

Para continuar con la configuración de red:

- Seleccione **[No]**, cuando se le pregunte si desea ver la demostración.
- 3 Seleccione su ubicación y zona horaria en la lista cuando se le solicite.
- 4 Seleccione [Sí], cuando se le pregunte si desea configurar la conexión de red.

# Conexión a la red Wi-Fi/con cables doméstica

Conexión inalámbrica

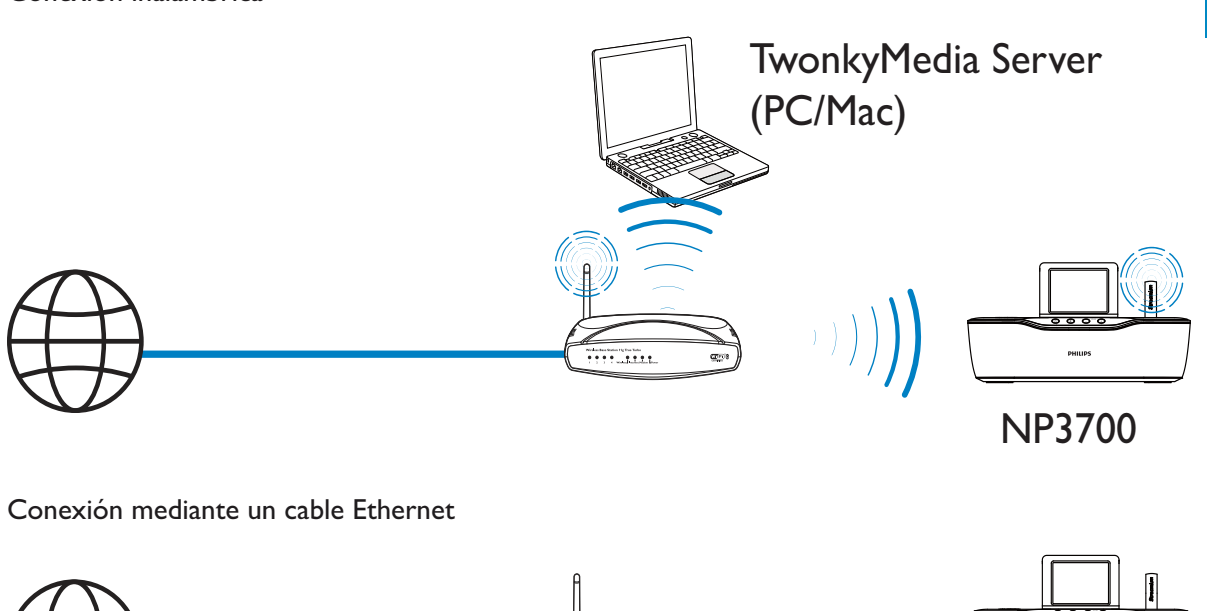

## Conexión mediante un cable Ethernet

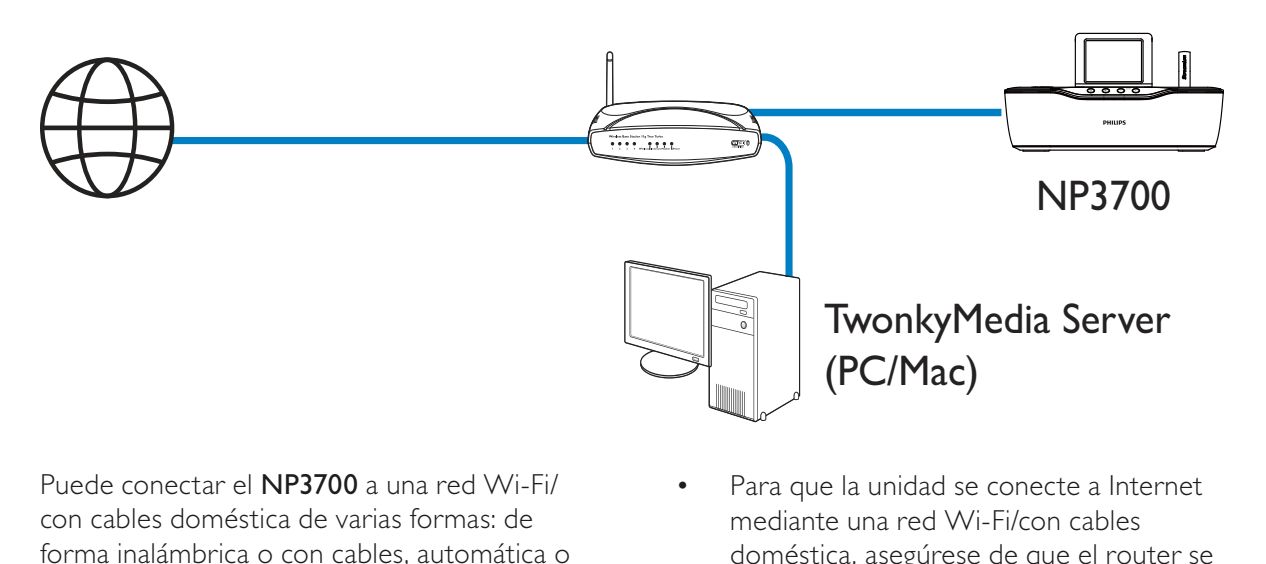

Puede conectar el NP3700 a una red Wi-Fi/ con cables doméstica de varias formas: de forma inalámbrica o con cables, automática o manual.

- Utilice un router (o punto de acceso) para la red Wi-Fi/con cables doméstica. Es decir, conecte los ordenadores/ dispositivos a un router.
- Conecte el NP3700 al router de forma inalámbrica o mediante un cable Ethernet.
- Para que la unidad se conecte a Internet mediante una red Wi-Fi/con cables doméstica, asegúrese de que el router se conecte directamente a Internet. No es necesario que exista ninguna conexión de marcado en el ordenador.
- Para cambiar de método de conexión (inalámbrico o con cables, automático o manual) o para cambiar de router, vaya a [Ajustes] > [Ajustes de red] > [Configuración de red].

Conexión inalámbrica: configuración protegida de Wi-Fi (WPS) de un solo toque

El NP3700 admite la configuración protegida de Wi-Fi (WPS). Puede conectar el NP3700 de forma rápida y segura a un router inalámbrico que también admita WPS.

Puede elegir uno de los dos métodos de configuración: PBC (del inglés Push Button Configuration, botón de configuración) o PIN (del inglés Personal Identification Number, número de identificación personal).

- Consejo
- Wi-Fi Protected Setup (WPS) es un estándar creado por Wi-Fi Alliance para el establecimiento sencillo de redes domésticas inalámbricas seguras.

## Activación de WPS-PBC en el NP3700

- 1 Seleccione [Sí], cuando se le pregunte si desea configurar la conexión de red (consulte "Configuración inicial").
- 2 Seleccione [Inalámbr. (WiFi)]  $>$  [Pulse el botón (WPS – PBC)].

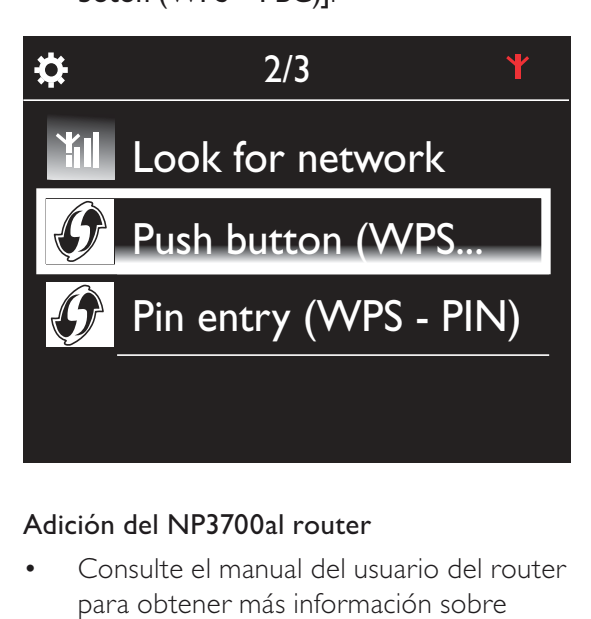

## Adición del NP3700al router

 Consulte el manual del usuario del router para obtener más información sobre cómo agregar un dispositivo WPS al router. Por ejemplo:

Mantenga pulsado el botón WPS.

- » El router comienza a buscar un dispositivo WPS.
- ← En el NP3700, aparece un mensaje cuando la conexión se realiza correctamente.

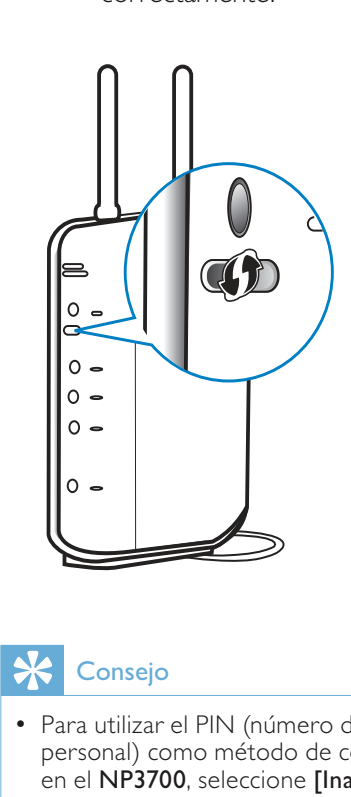

# Consejo

- · Para utilizar el PIN (número de identificación personal) como método de configuración: en el NP3700, seleccione [Inalámbr. (WiFi)] > [Introducir PIN (WPS - PIN)] y anote el PIN que aparece en el NP3700; en el router, introduzca el PIN.
- Consulte el manual del usuario del router para obtener más información sobre cómo introducir el PIN en el router.

## Conexión a Internet

- Conéctese a Internet cuando se le solicite.
	- » Accederá a la pantalla de inicio una vez que haya finalizado la configuración inicial.

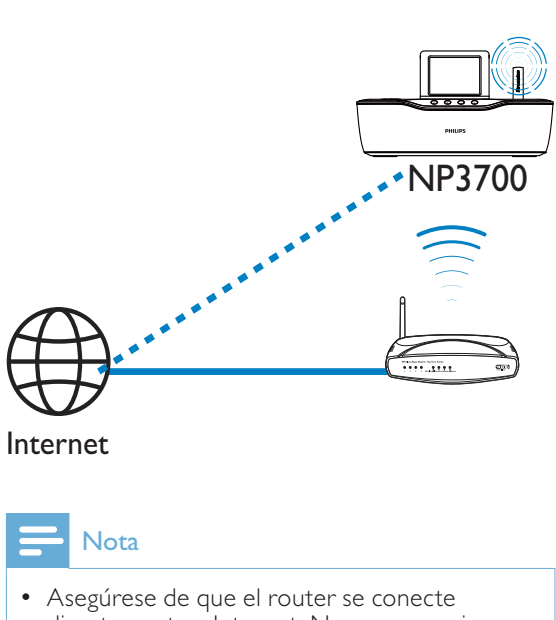

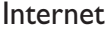

# **Nota**

 Asegúrese de que el router se conecte directamente a Internet. No es necesario que exista ninguna conexión de marcado en el ordenador.

# Conexión inalámbrica: introducción manual de la clave de cifrado

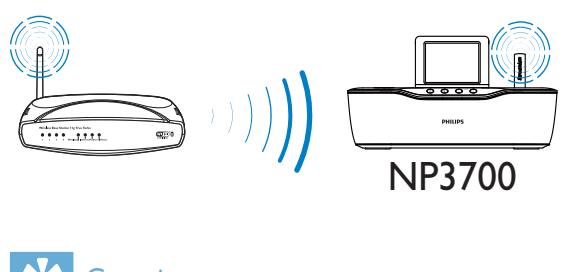

# Consejo

- · Antes de iniciar la configuración de red, tenga preparada la clave de cifrado para el router.
- 1 Seleccione [Sí], cuando se le pregunte si desea configurar la conexión de red (consulte "Configuración inicial").
- 2 Seleccione [Inalámbr. (WiFi)] > [Buscar red].
	- » La unidad comienza a buscar redes inalámbricas.
	- » Aparece una lista de redes Wi-Fi disponibles.

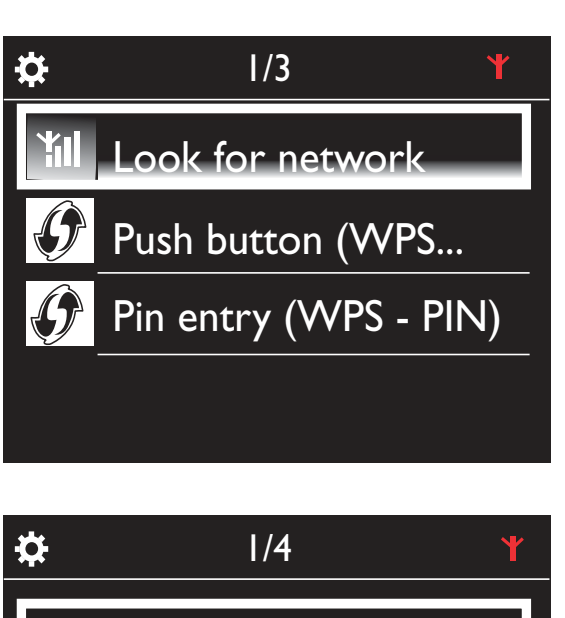

Español

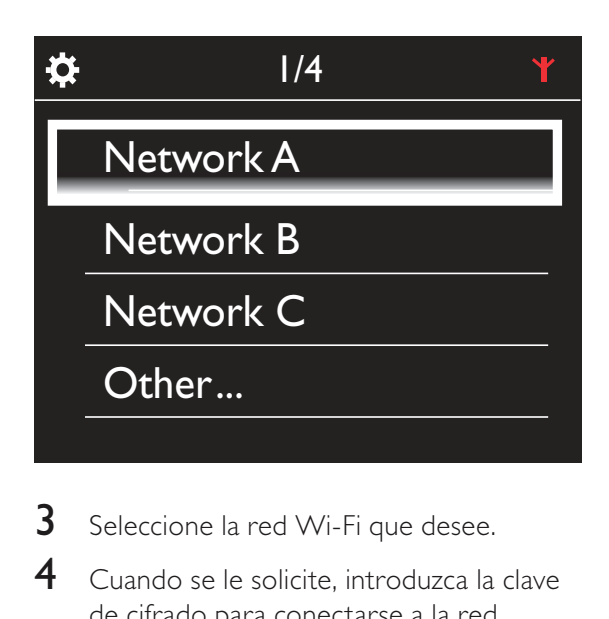

- **3** Seleccione la red Wi-Fi que desee.
- 4 Cuando se le solicite, introduzca la clave de cifrado para conectarse a la red.
	- » La unidad comienza a obtener una dirección IP que ha asignado la red Wi-Fi automáticamente.
	- » Aparece un mensaje cuando la conexión se realiza correctamente.

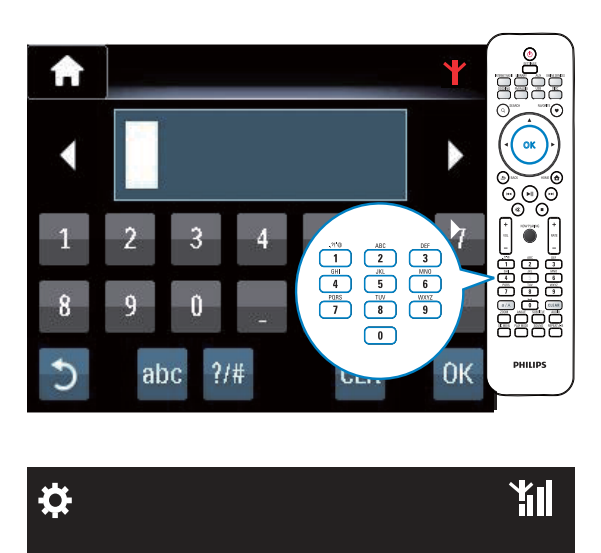

**TH** 

# **Successfully** connected to Network A

# Consejo

 $\begin{array}{c}\n\bullet \\
\bullet \\
\bullet \\
\bullet\n\end{array}$ • Si ha ocultado el SSID del router (por ejemplo, ha desactivado la emisión de SSID), vaya al final de la lista de la red Wi-Fi. Seleccione [Otra...] > [Introducir SSID manualmente]. En el cuadro de texto, introduzca el nombre del router.

# **Nota**

 Es posible que el router no pueda asignar una dirección IP, si el protocolo de configuración dinámica de host DHCP (del inglés Dynamic Host Configuration Protocol) no está disponible o está desactivado en el router. Puede que tenga que introducir la dirección IP manualmente o pulsar BACK para comenzar la nueva conexión.

## Conexión inalámbrica: introducción manual de la dirección IP

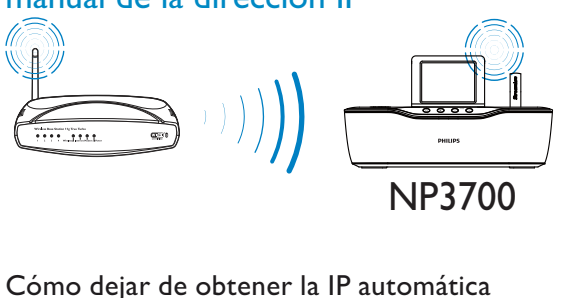

## Cómo dejar de obtener la IP automática

- **1** Busque la red Wi-Fi doméstica y, a continuación, conéctese a ella.
	- » La unidad comienza a obtener una dirección IP que ha asignado la red Wi-Fi automáticamente.
- 2 Pulse BACK en el control remoto para dejar de obtener la dirección IP automática.

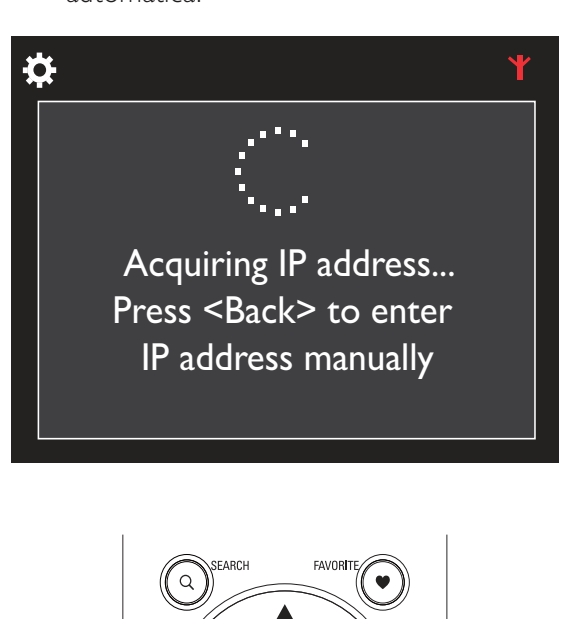

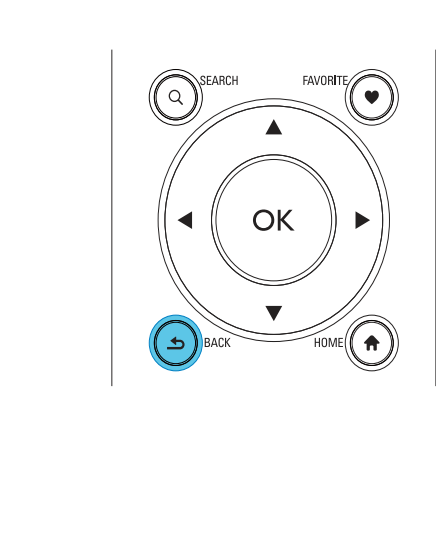

## Obtención de la dirección IP del router

- Consulte el manual del usuario del router.
- O bien, para comprobar la configuración del router, introduzca la dirección IP (por ejemplo, 192.168.1.1) en el explorador Web (por ejemplo, Internet Explorer) del ordenador para que, a continuación, aparezca la información que desea en la página de configuración.

## Introducción manual de la dirección IP

 En el NP3700, introduzca la dirección IP que permita a la unidad estar en la misma subred que el router. Por ejemplo, si el router tiene la dirección IP: 192.168.1.1 y la máscara de subred: 255.255.255.000, introduzca lo siguiente en la unidad: Dirección IP: 192.168.1.XX (donde XX es un número); máscara de subred: 255.255.255.000.

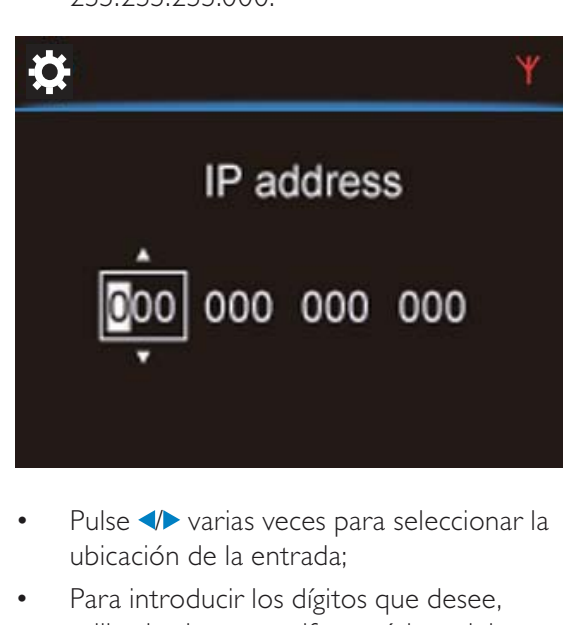

- Pulse  $\blacktriangleleft$  varias veces para seleccionar la ubicación de la entrada;
- Para introducir los dígitos que desee, utilice los botones alfanuméricos del control remoto o pulse  $\triangle/\triangledown$  varias veces.

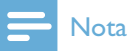

 Asegúrese de no introducir nunca una dirección IP que ya esté asignada a un ordenador/dispositivo de la red.

# Conexión con cables Cone NP3700 Español

## Conexión al router mediante el cable Ethernet

- **1** Seleccione [Sí], cuando se le pregunte si desea configurar la conexión de red (consulte "Configuración inicial").
- $2$  Utilice un cable Ethernet para conectar la unidad al router.

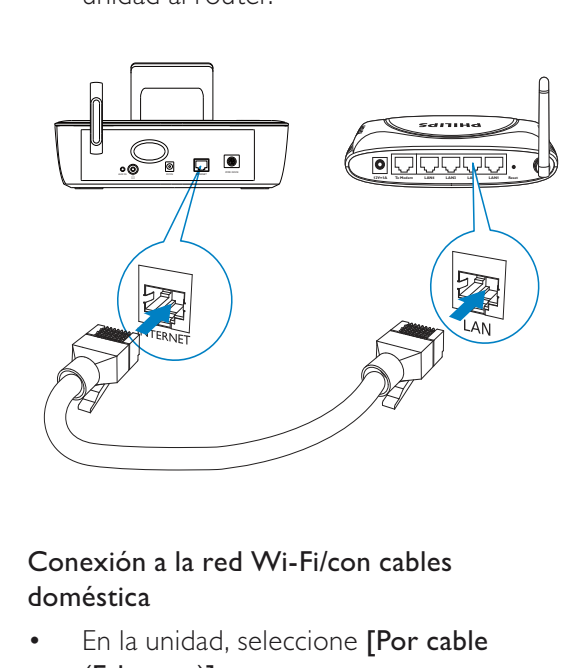

## Conexión a la red Wi-Fi/con cables doméstica

- En la unidad, seleccione [Por cable (Ethernet)].
	- » La unidad comienza a obtener una dirección IP que ha asignado la red automáticamente.
	- » Aparece un mensaje cuando la conexión se realiza correctamente.

23 ES

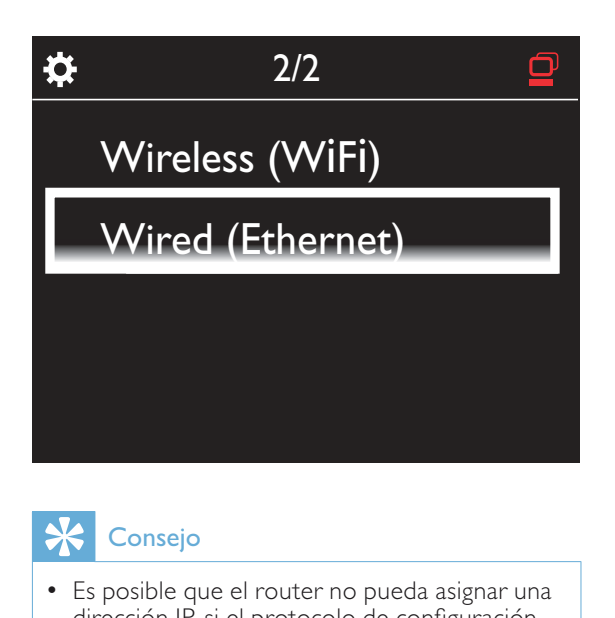

# Consejo

 Es posible que el router no pueda asignar una dirección IP, si el protocolo de configuración dinámica de host DHCP (del inglés Dynamic Host Configuration Protocol) no está disponible o está desactivado en el router. Puede que tenga que introducir la dirección IP manualmente o pulsar BACK para comenzar la nueva conexión.

## Conexión a Internet

- Conéctese a Internet cuando se le solicite.
	- » Accederá a la pantalla de inicio una vez que haya finalizado la configuración inicial.

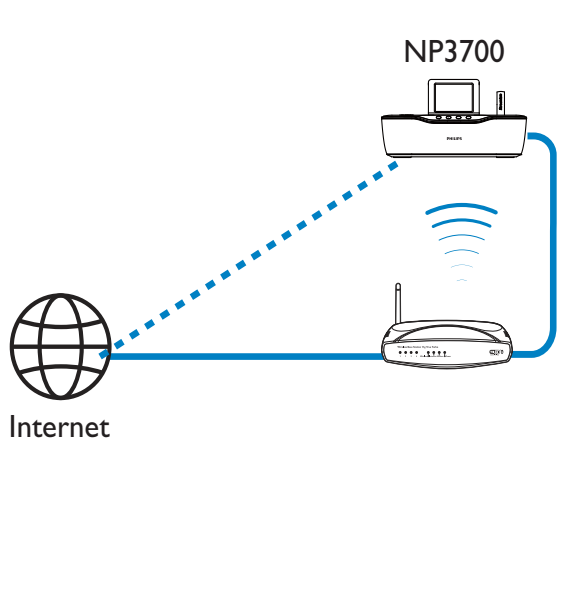

Internet

![](_page_22_Picture_8.jpeg)

 Asegúrese de que el router se conecte directamente a Internet. No es necesario que exista ninguna conexión de marcado en el ordenador.

## Conexión con cables: introducción manual de la dirección IP

![](_page_22_Picture_11.jpeg)

## Cómo dejar de obtener la IP automática

- **1** Utilice un cable Ethernet para conectar la unidad al router.
- 2 En la unidad, seleccione [Por cable (Ethernet)].
- **3** Pulse **BACK** en el control remoto para dejar de obtener la dirección IP automática.

![](_page_22_Picture_16.jpeg)

![](_page_23_Picture_1.jpeg)

### Obtención de la dirección IP del router

- Consulte el manual del usuario del router.
- O bien, para comprobar la configuración del router, introduzca la dirección IP (por ejemplo, 192.168.1.1) en el explorador Web (por ejemplo, Internet Explorer) del ordenador para que, a continuación, aparezca la información que desea en la página de configuración.

### Asignación manual de la dirección IP

 En el NP3700, introduzca la dirección IP que permita a la unidad estar en la misma subred que el router. Por ejemplo, si el router tiene la dirección IP: 192.168.1.1 y la máscara de subred: 255.255.255.000, introduzca lo siguiente en la unidad: Dirección IP: 192.168.1.XX (donde XX es un número); máscara de subred: 255.255.255.000.

![](_page_23_Picture_7.jpeg)

- Pulse  $\blacklozenge$  varias veces para seleccionar la ubicación de la entrada;
- Para introducir los dígitos que desee, utilice los botones alfanuméricos del control remoto o pulse  $\triangle/\triangledown$  varias veces.

## Nota

 Asegúrese de no introducir nunca una dirección IP que ya esté asignada a un<br>ordenador/dispositivo de la red.

5 Reproducción desde la red Wi-Fi/con cables doméstica

Transmisión desde un servidor UPnP

TwonkyMedia Server (PC/Mac)

Puede transmitir música entre distintos ordenadores y el NP3700 cuando

- el NP3700 esté conectado a la red Wi-Fi/ con cables doméstica;
- Francisch desart<br>
Servidor UPnP<br>
TwonkyMedia Serve<br>
(PC/Mac)<br>
Puede transmitir música entr<br>
ordenadores y el NP3700 cu<br>
el NP3700 esté conection<br>
con cables doméstica;<br>
La función de uso compla<br>
la música esté configura<br>
o La función de uso compartido de la música esté configurada en los ordenadores, otros servidores UPnP que también están conectados a la red Wi-Fi/ con cables doméstica.

Con el software para compartir música (suministrado Media Browser y TwonkyMedia Server), dichos ordenadores pueden funcionar como servidores de contenido multimedia UPnP (bibliotecas de música) del NP3700, siempre que estén activados.

NP3700

 $\overline{r}$ ,  $\overline{r}$ 

Mediante los protocolos UPnP (Universal Plug and Play), un servidor multimedia UPnP permite transmitir archivos de música desde el servidor

Español

hasta un dispositivo cliente UPnP (por ejemplo, el NP3700). En el dispositivo cliente UPnP, puede reproducir la música desde el servidor.

El NP3700 también puede ser el servidor multimedia UPnP de esos ordenadores y de otros dispositivos UPnP conectados a la red Wi-Fi doméstica si el NP3700 está encendido o está en el modo de espera activo.

## Biblioteca en un servidor UPnP

En los ordenadores (servidores UPnP), el software incluido Media Browser o TwonkyMedia Server puede acceder a las bibliotecas de música que están organizadas por los distintos programas de gestión de contenido multimedia, incluido Reproductor de Windows Media 11 y iTunes.

iTunes es una marca comercial de Apple Inc., registrada en EE. UU. y otros países.

## Transmisión desde un servidor UPnP

En el NP3700, reproduzca la biblioteca de música que se transmite desde un servidor UPnP (un ordenador de la red Wi-Fi/con cables doméstica).

- 1 Asegúrese de que el servidor UPnP está conectado a la red Wi-Fi/con cables doméstica.
- 2 En el NP3700, pulse LIBRARY en el control remoto.
	- O bien, en la pantalla de inicio, seleccione [Biblioteca multimedia].
- $3$  Seleccione una biblioteca de música. » Puede ver las categorías por las que se
	- ha clasificado la música (por ejemplo, artista, álbum o género).

4 Seleccione la pista o el álbum que desee.

- **5** Pulsar  $\blacktriangleright$ II para iniciar la reproducción.
	- La reproducción comenzará desde el principio del álbum si pulsa **II** en un álbum.

 La pantalla de reproducción aparece cuando comienza la reproducción (consulte "Su NP3700"- >"Descripción" ->"Pantalla de reproducción").

![](_page_25_Picture_17.jpeg)

**6** Para detener la reproducción, pulse  $\blacksquare$ .

#### Reproducción de las canciones favoritas

En el NP3700, puede que desee escuchar determinadas canciones de distintos artistas, álbumes y géneros. Agregue las canciones a [Favoritos].

- $1$  Vaya a una lista de canciones.
- 2 En el control remoto, pulse FAVORITE para agregar la canción actual a [Favoritos].
	- O bien, pulse FAVORITE cuando esté escuchando una canción.
	- Se crea una lista de canciones favoritas en [Biblioteca multimedia] > [Favoritos].
- $3$  Para buscar y reproducir las canciones favoritas, pulse HOME en el control remoto.
	- » En la pantalla de inicio, puede encontrar las canciones favoritas en [Biblioteca multimedia]> [Favoritos]. Para eliminar una canción favorita de [Favoritos]

» Seleccione la canción en [Biblioteca multimedia] > [Favoritos]. Pulse FAVORITE en el control remoto.

![](_page_26_Picture_1.jpeg)

### Reproducción de fotos

- Pulse  $\triangle/\blacktriangledown$  para girar la imagen;
- Pulse  $\blacktriangleleft$  para ir a la imagen anterior o siguiente;
- Pulse >II para comenzar a reproducir todas las imágenes en el modo secuencia de diapositivas.

![](_page_26_Picture_6.jpeg)

## Control externo desde un PC

En la red W-Fi/con cables doméstica, Media Browser en un PC (servidor UPnP) permite controlar la unidad NP3700.

- 1 En el PC de sobremesa, para iniciar Media Browser, haga doble clic en el icono.
- 2 En Media Browser, seleccione las canciones que se van a reproducir en el NP3700. Arrastre las canciones al icono del NP3700.

 $\rightarrow$  Si las canciones tienen formatos admitidos, aparece un signo "+" de color verde.

![](_page_26_Picture_12.jpeg)

- 3 En el ordenador, puede hacer clic en los botones para
	- Ajustar el volumen;
	- Seleccionar las canciones anteriores o siguientes si ha arrastrado más de una canción al NP3700. Consulte el paso 2 anterior.
	- Buscar de forma rápida hacia delante o hacia atrás;
	- Reproducir/hacer una pausa y reanudar.
- $4$  En el NP3700, realice lo siguiente para salir del control externo.
	- Pulse en el control remoto;
	- Pulse un selector de fuente en el control remoto;
	- Pulse  $\mathbb{O}$ :
	- Pulse HOME.

# **Nota**

 El control externo se detiene si el temporizador se activa una vez transcurrido el tiempo establecido.

# Reproducción de emisoras de radio por Internet

Para reproducir emisoras de radio por Internet, asegúrese de que

 La unidad NP3700 está conectada a Internet mediante la red Wi-Fi/con cables doméstica.

![](_page_27_Picture_4.jpeg)

 Asegúrese de que el router se conecte directamente a Internet. No es necesario que exista ninguna conexión de marcado en el ordenador.

![](_page_27_Figure_6.jpeg)

Internet

# Sintonización de emisoras de radio por Internet

- 1 Asegúrese de que el NP3700 esté conectado a Internet.
- 2 En el NP3700, pulse **INTERNET RADIO** en el control remoto.
	- O bien, en la pantalla de inicio, seleccione [Radio Internet].
- $3$  Para buscar emisoras de radio:
	- Vaya a [All stations] > [Locations] para buscar las emisoras por región;
- Para buscar una emisora por nombre, utilice el control remoto para comenzar una búsqueda alfanumérica o SuperScroll (consulte "Reproducción desde la red Wi-Fi/ con cables doméstica" ->"Búsqueda de música").
- $4$  Seleccione la emisora que desee para que empiece a sonar.

# Almacenamiento de emisoras presintonizadas

En el NP3700, puede almacenar hasta 10 emisoras presintonizadas. Cada emisora presintonizada se corresponde con un botón numérico del control remoto. En la pantalla de reproducción de la radio, pulse un botón numérico. Cambiará rápidamente a la emisora presintonizada correspondiente.

De forma predeterminada, las emisoras presintonizadas están precargadas en el NP3700 según la ubicación que seleccione durante la configuración inicial. Para comprobar o cambiar esa ubicación, vaya a [Ajustes] > [Lugar/zona hor.].

## Para almacenar una emisora presintonizada

- **1** Reproduzca la emisora deseada (consulte "Reproducción desde la red Wi-Fi/con cables doméstica" ->"Reproducción de emisoras de radio por Internet"- >"Sintonización de emisoras de radio por Internet").
- $2$  En la pantalla de reproducción, mantenga pulsado el botón numérico que desee (0-9).
	- » Aparece un mensaje que indica que se ha agregado la emisora a la ubicación correspondiente.
	- » La nueva emisora presintonizada sustituye a la anterior si la ubicación ya tenía una emisora presintonizada.

![](_page_28_Picture_0.jpeg)

Para reproducir una emisora presintonizada

- Vaya a [Radio Internet] > [Presintonías].
- O bien, en la pantalla de reproducción de radio, pulse el botón numérico correspondiente  $(0-9)$ .

# Edición de emisoras favoritas

En el NP3700, puede marcar una emisora de radio por Internet como favorita. Todas las emisoras se agregan a  $[Radio Internet]$  > [Emisoras favoritas]. De esta forma, podrá acceder rápidamente a sus emisoras favoritas.

### Para agregar una emisora a [Emisoras favoritas]

- En una lista de emisoras, seleccione la que desea. Pulse FAVORITE en el control remoto.
- O bien, reproduzca la emisora que desee. En la pantalla de reproducción, pulse FAVORITE en el control remoto.
	- » Aparece un mensaje que indica que se ha agregado la emisora a [Emisoras favoritas].

## Para eliminar una emisora de [Emisoras favoritas]

- Seleccione la emisora de la lista de emisoras o vaya a la pantalla de reproducción de la emisora. Pulse FAVORITE de nuevo.
- O bien, pulse CLEAR en la pantalla de reproducción de la emisora.

![](_page_28_Picture_13.jpeg)

![](_page_29_Figure_1.jpeg)

Al registrar el NP3700 en www.philips.com/ welcome (consulte "Registre el NP3700 con Philips"), puede iniciar sesión en el Club Philips. En este club, puede realizar las siguientes tareas para gestionar la radio por Internet en un ordenador:

- Editar emisoras favoritas;
- Agregar emisoras manualmente que no haya podido encontrar en el NP3700.

## Edición de emisoras favoritas en línea

Mediante Club Philips, puede gestionar la lista de emisoras favoritas de un ordenador. Al conectar el NP3700 a Internet, actualiza las emisoras favoritas en el NP3700.

1 En un ordenador, inicie la sesión en el Club Philips (consulte "Registre el NP3700 con Philips").

- 2 Para marcar/cancelar la selección de emisoras como favoritas:
	- Haga clic en [Streamium management] (Gestión de Streamium) > [Favorites] (Favoritos) > [Browse] (Explorar);

![](_page_29_Picture_119.jpeg)

 En [Browse] (Explorar), busque las emisoras que desee;

Español

![](_page_30_Picture_182.jpeg)

- En [Favorite] (Favorito), active la casilla correspondiente a la emisora.  $\rightarrow$  Ésta se marca como favorita.
	-
- Para cancelar la selección, desactive la casilla correspondiente a una emisora.

![](_page_30_Picture_183.jpeg)

- 3 Para cambiar el orden de las emisoras favoritas en la lista:
	- Haga clic en [Prioritize] (Asignar prioridad);
	- Haga clic en la fila de la emisora que se va a mover;
	- Arrastre y suelte la fila hacia arriba o hacia abajo.

![](_page_30_Picture_184.jpeg)

» En el NP3700, puede encontrar emisoras en el orden que desee en [Radio Internet] > [Emisoras favoritas] si ha conectado el NP3700 a Internet.

# Consejo

- En la lista de emisoras favoritas, para colocar una emisora favorita delante de la primera, coloque la emisora justo detrás de la primera; arrastre y suelte la primera emisora hacia abajo.
- Para colocar una emisora detrás de la última, coloque la emisora justo delante de la última; arrastre y suelte la última emisora hacia arriba.

# Adición manual de emisoras en línea

#### Adición manual de emisoras

En Club Philips, puede agregar manualmente emisoras de radio por Internet al NP3700 en un ordenador.

- 1 En un ordenador, inicie la sesión en el Club Philips (consulte "Registre el NP3700 con Philips").
- $2$  Para agregar una emisora, haga clic en [Streamium management] (Gestión de Streamium) > [My media] (Mi contenido multimedia) > [Music] (Música).

![](_page_31_Picture_182.jpeg)

- $3$  En [Music] (Música), introduzca la información de la emisora en los cuadros de texto:
	- En [URL], rellene el sitio Web de la emisora;
	- En [Nickname] (Apodo), rellene un nombre que aparezca como nombre de emisora en [My media] (Mi contenido multimedia);
	- En [Description] (Descripción), rellene la descripción de una palabra de la emisora, por ejemplo, música, deporte, noticias. La descripción se utiliza como categoría para ordenar las emisoras de [My media] (Mi contenido multimedia).
- $4$  Haga clic en [Save] (Guardar).
	- » La emisora se agrega manualmente bajo los cuadros de texto.

## Para editar una emisora agregada

![](_page_31_Picture_8.jpeg)

Español

- Como se muestra, haga clic en una emisora.
	- » Los cuadros de texto se rellenan y aparece la información sobre la emisora.
- Haga clic en los cuadros de texto para editar la información.

# Transmisión desde servicios de música en línea

La unidad NP3700 le permite disfrutar de servicios de música en línea.

Con estos servicios, puede acceder a sus bibliotecas de música en línea.

Cree una cuenta de usuario para utilizar estos servicios. Para acceder a algunas funciones, puede que tenga que suscribirse a servicios.

## Nota

 Los servicios en línea sólo están disponibles en algunos países.

ES

- 1 En la unidad NP3700, pulse ONLINE SERVICESen el control remoto.
	- O bien, en la pantalla de inicio, vaya a [Servicios online].
- $2$  En la lista de servicios en línea, seleccione la opción que desee. Pulse **OK** para confirmar.
- $3$  Para comenzar a reproducir, pulse  $>11$ .
	- Para detener la reproducción, pulse .

# Buscar música

En una lista de opciones, puede realizar una de las siguientes opciones para buscar lo que necesita.

# Consejo

- Al buscar de las maneras siguientes, se asegura de que el NP3700 está en el modo de [Radio Internet] o de [Biblioteca multimedia].
- Utilice los botones de navegación  $\blacktriangle, \blacktriangledown$  $, \blacktriangleleft, \blacktriangleright,$
- Comience a realizar una búsqueda rápida mediante la búsqueda alfanuméricaSuperscroll y Quickjump.

![](_page_32_Picture_11.jpeg)

 Búsqueda alfanumérica, Superscroll y Quickjump sólo están disponibles cuando introduzca una lista larga de opciones ordenada (a excepción de la pantalla de inicio y las listas de menús).

# Búsqueda alfanumérica

En una lista larga de opciones, comience la búsqueda alfanumérica introduciendo caracteres por los que empiece un elemento o que éste contenga.

**1** Pulse **SEARCH** en el control remoto si es necesario.

» Aparece un cuadro de texto.

![](_page_32_Figure_17.jpeg)

- **2** Introduzca caracteres utilizando el control remoto (consulte "Su NP3700"- >"Descripción"->"Introducción de texto").
- 3 Pulse OK después de introducir el texto. » Comienza la búsqueda.
	- » Puede buscar una lista de elementos que contengan los caracteres.
	- » Puede buscar una coincidencia cercana si no hay ningún elemento que contenga el carácter.

# **Quickjump**

También puede utilizar Quickjump para las búsquedas alfanuméricas.

#### Para llegar al primer elemento que empiece por una determinada letra

 En el botón correspondiente a la letra, pulse una vez o varias veces hasta que aparezca la letra.

![](_page_32_Picture_26.jpeg)

Para llegar al primer elemento que empiece por la siguiente letra

 $\bullet$  Pulse  $\blacktriangleright$ .

Para llegar al primer elemento que empiece por la letra anterior

 $\cdot$  Pulse  $\triangleleft$ .

## **SuperScroll**

En una lista larga de opciones, Superscroll le permite comenzar una búsqueda en orden alfabético. Puede llegar rápidamente al primer elemento que empiece por la letra seleccionada.

- 1 Mantenga pulsado  $\triangle$  para comenzar la función Superscroll.
	- » Aparece un cuadro de texto emergente. Las letras se muestran una y otra vez en orden alfabético, a partir de la letra actual.

![](_page_33_Picture_8.jpeg)

- **2** Suelte  $\triangle/\blacktriangledown$  cuando llegue a la letra que desee.
	- » Llega al primer elemento que empiece por la letra.

# 6 Multiroom **Music**

![](_page_34_Picture_1.jpeg)

![](_page_34_Picture_2.jpeg)

![](_page_34_Picture_3.jpeg)

![](_page_34_Figure_4.jpeg)

Con la función Multiroom Music, puede reproducir la misma canción en el MCi8080 y el

NP3700 al mismo tiempo. Antes de que active esta función, asegúrese de que:

- ambos el MCi8080 y el NP3700 están conectados a la red del Wi-fi doméstica;
- está reproduciendo canciones de la unidad HDD conectada al MCi8080.
- 1 Reproduzca una canción de la unidad HDD conectada al MCi8080.
- 2 Desde la pantalla de inicio del MCi8080, seleccione [Multiroom Music] para activar la función Multiroom Music.

![](_page_34_Picture_11.jpeg)

- **3** Espere hasta que la función Multiroom Music se active correctamente.
- Para cancelar la reproducción simultánea, pulse en el MCi8080.

![](_page_34_Picture_14.jpeg)

# 7 Reproducción desde un dispositivo de audio externo (AUX)

Gracias a la toma MP3 LINK y al modo AUX, la unidad NP3700 le permite reproducir un dispositivo de audio externo (por ejemplo, un reproductor multimedia portátil) mediante los altavoces del NP3700.

# Reproducción desde un dispositivo de audio externo

- 1 Asegúrese de que el dispositivo de audio externo esté conectado correctamente al NP3700 (consulte "Conexión" ->"Conexión de dispositivos de audio externos").
- 2 En el NP3700, seleccione el modo AUX.
	- En la pantalla de inicio, seleccione [MP3 LINK] .
	- O bien, pulse AUX en el control remoto.
- $3$  En el dispositivo de audio externo, comienza la reproducción de música.
	- Para la reproducción de música, puede utilizar los ajustes de sonido en el NP3700 (consulte "Ajustes" ->"Ajustes de sonido").

# 8 Ajustes

# Modos de reproducción

Al reproducir música, puede elegir entre la reproducción repetida, la reproducción en orden aleatorio o la reproducción de una pista tras otra. Seleccione el modo de reproducción que desee.

#### Para seleccionar un modo de reproducción de música

Antes o durante la reproducción de la música:

- En la pantalla de inicio, vaya a [Ajustes] > [Modo de reprod.]; O bien,
- Pulse PLAY MODE en el mando a distancia.
	- $\leftrightarrow \bullet$ : reproduce todas las canciones de la carpeta actual repetidamente;
	- $\rightarrow$   $\leftrightarrow$   $\rightarrow$  reproduce la canción actual repetidamente;
	- $\rightarrow \infty$ : reproduce todas las canciones de la carpeta actual de forma aleatoria.

# Ajustes de sonido

En la unidad NP3700, puede seleccionar distintos ajustes de sonido en **[Ajustes]** > [Ajustes sonido].

- 1 En la pantalla de inicio, vaya a  $[A]$ ustes] > [Ajustes sonido].
	- O bien, pulse SETTINGS en el control remoto para acceder a [Ajustes].
- 2 Seleccione la opción. Pulse OK para activarla o desactivarla. O bien,

En el control remoto, pulse SOUND para acceder al menú de ajustes de sonido.

 Para salir del menú de ajustes de sonido, pulse **SBACK**.

## Incredible Surround

Incredible Surround le permite experimentar un sonido totalmente envolvente, con mayor profundidad y amplitud, y sin necesidad de altavoces adicionales.

> En [Ajustes] > [Ajustes sonido] > [Incredible Surround], actívelo o desactívelo.

## Graves y agudos

Utilice **[Graves/Agudos]** para ajustar el rango de tonos bajos (graves) o altos (agudos) de las notas musicales.

- **1** En la pantalla de inicio, vaya a  $[A]$ ustes $]$  > [Ajustes sonido] > [Graves/Agudos].
	- O bien, pulse SOUND en el control remoto para acceder al menú de ajustes de sonido.
- 2 Pulse  $\blacklozenge$  varias veces para aumentar/ disminuir el nivel.
	- Pulse CLEAR para seleccionar un nivel neutro.

## Sonido total

[FullSound] restaura los detalles sónicos que se pierden con la compresión de la música (por ejemplo, en los formatos MP3 y WMA).

Active o desactive [FullSound] en [Ajustes] >[Ajustes sonido].

## Fuente directa

Con [Fuente directa], puede desactivar los ajustes de los efectos de sonido de la unidad NP3700, incluida [FullSound] y [Graves/ Agudos].

De esta forma, la música se reproduce de una forma original, sin los efectos de sonido de la unidad NP3700.

- Active o desactive [Fuente directa] en [Ajustes] > [Ajustes sonido].
- Consejo
- Los ajustes de efecto de sonido se mantienen y activan cuando [Fuente directa] está desactivada.

# Ajustes de pantalla

## Brillo

En la unidad NP3700, puede ajustar el brillo de la pantalla. Según desee, la pantalla se puede iluminar, atenuar o desactivar cuando el NP3700 se encienda o pase al modo de espera activo.

 En [Ajustes] > [Mostrar ajustes] > [Brillo cuando está activado] o[Brillo en espera], seleccione una opción y pulse OK.

# Papel tapiz

Puede establecer la pantalla de fondo (fondo de pantalla) de los menús del NP3700.

## Para establecer el fondo de pantalla

- **1** En la unidad NP3700, seleccione una fotografía para verla.
- 2 Pulse SETTINGS en el control remoto para seleccionar [Ajustes] > [Mostrar ajustes] > [Fondo de pantalla].
- $3$  En [Fondo de pantalla], seleccione [Imagen actual].
	- ← La imagen actual se establece como fondo de pantalla.

## Protector pantalla

En el NP3700, se activa el salvapantallas cuando el NP3700 pasa al modo de espera activo.

Cuando esté activado, aparece el salvapantallas seleccionado. El reloj aparece en la esquina inferior derecha de la pantalla.

De forma predeterminada, aparece la pantalla del reloj como salvapantallas.

#### Para establecer el salvapantallas

- **1** En la unidad NP3700, seleccione una imagen para verla.
- 2 Pulse SETTINGS en el control remoto para seleccionar [Ajustes] > [Mostrar ajustes] > [Salvapantallas].
- 3 En [Salvapantallas], seleccione [Imagen] actual].
	- » La imagen actual se establece como salvapantallas.

# Ajustes de secuencia

Cuando se encuentre en el modo de secuencia de diapositivas, puede ver las imágenes de una en una.

### Para seleccionar un modo de reproducción para la secuencia de diapositivas

- **1** En la pantalla de inicio, vaya a  $[A]$ ustes $]$  > [Ajustes present. diapositivas]. O bien, pulse SETTINGS en el control remoto para acceder a [Ajustes].
- 2 Seleccione uno de los siguientes modos de reproducción. Pulse OK para activarla o desactivarla.
	- » [Repetición]: repite la reproducción de todas las imágenes;
	- » [Aleatorio]: reproduce todas las imágenes en el modo aleatorio.

Para establecer la hora de reproducción de cada imagen

- **1** En la pantalla de inicio, vaya a **[Ajustes]** > [Ajustes present. diapositivas] > [Tiempo por diapositiva].
	- O bien, pulse SETTINGS en el control remoto para acceder a [Ajustes].
- 2 En [Tiempo por diapositiva], seleccione la duración que desee.

# Portada de álbum

A veces hay disponible una carátula (la imagen del CD/portada del álbum) para descargas de música. En el caso de algunos programas de gestión de contenido multimedia, se puede insertar una carátula para las canciones. Al activar o desactivar [Carátula del álbum], puede elegir si aparecerá la imagen del CD/portada del álbum en las canciones correspondientes.

## Para activar [Carátula del álbum]

- **1** En la pantalla de inicio, vaya a  $[A]$ [Carátula del álbum]. O bien, pulse SETTINGS en el control remoto para acceder a [Ajustes].
- 2 Seleccione [Carátula del álbum]. Pulse OK para activarla o desactivarla. Si [Carátula del álbum] está activado:
	- » En la lista de canciones, la carátula aparece como imagen en miniatura junto con la canción correspondiente.

![](_page_38_Picture_10.jpeg)

» Durante la reproducción de la canción, la carátula aparece en el modo de pantalla completa como fondo.

![](_page_38_Picture_12.jpeg)

# Sonido de "clic"

El NP3700 emitirá una señal sonora (clic) cada vez que pulse un botón del control remoto.

Puede activar o desactivar el sonido de "clic" en [Ajustes] >[Sonido de clic].

# Ajustes del reloj

## Alarma

### Ajuste de la alarma

- 1 Asegúrese de que ha ajustado el reloj (consulte "Ajustes"->"Fecha y hora").
- 2 En la pantalla de inicio, vaya a  $[A]$ justes] > [Ajustes del reloj] >[Alarma].
	- O bien, pulse SETTINGS en el control remoto para acceder a [Ajustes].
- $3$  Para establecer la fuente del sonido de la alarma,
	- Seleccione [Música];
		- » A la hora establecida de la alarma, comienza o se reanuda la última canción reproducida o se sintoniza la última emisora de radio por Internet escuchada.
	- Seleccione [Zumbador].
		- » A la hora establecida de la alarma, suena el zumbador.

4 Para ajustar la hora de la alarma:

- Mantenga pulsado  $\triangle$  / $\triangledown$  o pulse  $\triangle$ **/▼** varias veces hasta que llegue a los dígitos que desee. Pulse OK para confirmar.
- O bien, introduzca los dígitos que desee mediante los botones alfanuméricos del control remoto.
	- $\rightarrow$  El icono de alarma  $\blacktriangle$  aparece en la pantalla.

Para reproducir una canción o una emisora de radio por Internet como siguiente sonido de la alarma

- 1 Asegúrese de que ha seleccionado [Música] en el paso 3 anterior;
- 2 Antes de apagar la unidad NP3700 o de que NP3700 pase al modo de espera activo:
	- Vaya a [Biblioteca multimedia] y seleccione la canción que desee para que se reproduzca;
	- O bien, vaya a  $[R$ adio Internet] y sintonice la emisora que desee.

### Uso de la alarma

A la hora establecida para la alarma, se reproduce la música/emisora de radio por Internet según se desee o suena el zumbador.

## **Nota**

- La alarma suena incluso aunque el NP3700 haya pasado al modo de espera activo o de bajo consumo.
- Sin embargo, suena el zumbador si la unidad NP3700 no puede conectar a una biblioteca de música o a una emisora de radio por Internet.
- Se activa el sonido del NP3700 si estaba desactivado.
- La alarma suena con un volumen mayor si el nivel de volumen está más bajo del mínimo.

## Para posponer la alarma

- Pulse cualquier botón de la unidad o el control remoto (excepto los botones de volumen).
	- » La alarma vuelve a sonar 15 minutos después. Se mantiene el icono de la alarma.

#### Para desactivar la alarma

 Vaya a [Ajustes] > [Ajustes del reloj] > [Alarma]. Seleccione [Desact. alarma] y pulse OK en el control remoto.

## **Temporizador**

Con el temporizador, puede hacer que la unidad NP3700 se apague automáticamente una vez transcurrido el tiempo establecido.

#### Para ajustar el tiempo establecido

- **1** En la pantalla de inicio, vaya a  $[A]$ ustes $]$  > [Ajustes del reloj] > [Temporizador].
	- O bien, pulse SETTINGS en el control remoto para acceder a [Ajustes].
- $2$  Seleccione una opción. Pulse OK para activarla.

## Fecha y hora

La fecha y la hora se pueden ajustar de forma automática o manual.

#### Ajuste automático

En el caso del ajuste automático del reloj, utilice el servicio en línea a través de Internet.

#### Mediante el servicio en línea por Internet

- 1 Encienda la unidad si es necesario.
	- Asegúrese de que la unidad está conectada a la red Wi-Fi/con cables doméstica y a Internet.
- 2 En la pantalla de inicio, seleccione [Ajustes] > [Ajustes del reloj] > [Fecha y hora].
	- O bien, pulse SETTINGS en el control remoto para acceder a [Ajustes].
- $3$  En [Fecha y hora], seleccione [Fecha y hora actual] > [Automático (Internet)].
	- » La unidad comienza el proceso de ajuste automático de la hora por Internet.
	- » Aparece un mensaje cuando se ajusta la hora.

![](_page_40_Figure_18.jpeg)

![](_page_40_Picture_19.jpeg)

- Según la ubicación y la zona horaria que haya seleccionado, se puede ajustar en la hora del reloj de la unidad automáticamente mediante el servicio en línea a través de Internet.
- Para comprobar y cambiar la ubicación y la zona horaria actuales, vaya a [Ajustes] > [Lugar/zona hor.].

#### Ajuste manual

- **1** Encienda la unidad si es necesario.
- $2$  En la pantalla de inicio, seleccione [Ajustes] > [Ajustes del reloj] >[Fecha y hora].
	- O bien, pulse SETTINGS en el control remoto para acceder a [Ajustes].
- $3$  En [Fecha y hora], seleccione [Fecha y hora actual]  $>$  [Manual].
- $4$  Para introducir la fecha y la hora:
	- Pulse **o** para seleccionar la ubicación de la entrada;
	- Utilice los botones alfanuméricos para introducir los dígitos que desee;
	- Pulse OK para confirmar.
	- También puede pulsar  $\triangle$  o  $\nabla$  varias veces o mantener pulsado  $\triangle$  o  $\nabla$ hasta que aparezca el dígito que desee.

# Español

## Ajuste del formato de fecha y hora

Seleccione la forma en que aparecerán la fecha y la hora en el reloj.

- 1 Siga el paso 1-2 de "Ajuste manual".
- $2$   $\,$  En [Fecha y hora], vaya a [Formato $\,$ de hora] o [Formato de fecha] para seleccionar las opciones.

# Configuración de red

## Configuración de la red

Después de la configuración inicial, puede cambiar la forma en la que la unidad NP3700 se conectaa la red Wi-Fi/inalámbrica doméstica:

- Cambie entre los distintos métodos de conexión, inalámbrico o con cables, automático o manual);
- Cambie entre los distintos routers. Para ello, realice lo siguiente:
- 1 En la pantalla de inicio, vaya a [Ajustes] > [Ajustes de red] >  red].
	- O bien, pulse SETTINGS en el control remoto para acceder a [Ajustes].
- 2 Conecte el NP3700 de la misma forma que durante la configuración inicial (consulte "Configuración inicial"->"Conexión a la red Wi-Fi/con cables doméstica").

## Nombre del dispositivo

En [Nombre disposit.], puede asignar el nombre/cambiar el nombre del NP3700. En un servidor/cliente UPnP conectado, la unidad NP3700 se puede encontrar por el nombre asignado.

**1** En la pantalla de inicio, vaya a  $[A]$ [Ajustes de red] > [Nombre disposit.].

2 En [Nombre disposit.], pulse  $\blacklozenge$  para seleccionar la ubicación de la entrada; pulse  $\triangle$  varias veces para seleccionar las letras que desee.

# Ubicación y zona horaria

Tras la configuración inicial, puede cambiar la ubicación y la zona horaria seleccionadas al cambiar a otra ubicación o zona horaria.

Según la ubicación y la zona horaria seleccionadas, la unidad NP3700 puede

- Ajustar el reloj automáticamente por Internet (consulte "Ajustes" ->"Fecha y hora");
- Precargar automáticamente emisoras de radio por Internet presintonizadas.

# Idioma

Tras la configuración inicial, puede cambiar la selección de idioma en [Ajustes] > [Idioma].

# Información del dispositivo

En la pantalla de inicio, vaya a  $[A]$ ustes $]$  >  $[ID]$ e información del dispositivo]. Puede obtener información sobre la unidad NP3700, incluido el número de modelo, el nombre que se mostrará en un servidor/cliente UPnP, la versión del software y los ajustes de red.

# Cómo comprobar las actualizaciones de software

En la unidad NP3700, puede comprobar si hay actualizaciones de software. Después de hacer clic para aceptar los términos y condiciones, comienza automáticamente la descarga e instalación de nuevas actualizaciones.

- 1 Asegúrese de que el NP3700 esté conectado a Internet.
- 2 En la pantalla de inicio, vaya a  $[A]$ justes] > [Buscar actualización de software].

# Modo demo

Tras la configuración inicial, puede volver a ver la demostración.

- 1 En la pantalla de inicio, vaya a  $[A]$ ustes] > [Modo demo].
	- » Comienza la reproducirse la demostración.
- 2 Para salir de la reproducción de demostración, pulse  $\Diamond$ .
	- » La unidad pasa al modo de espera de bajo consumo.

# Restablecimiento de los ajustes de fábrica

Puede restaurar los ajustes de fábrica del NP3700. Todos los ajustes se eliminan, incluidos los de red, sonido, pantalla, reloj, alarma e idioma.

- $1$  Vaya a [Ajustes] > [Restablecer ajustes] de fábrica].
- 2 Cuando se le solicite, seleccione [Sí]. » La unidad se apaga.
	- » La unidad se vuelve a encender automáticamente cuando se restauran los ajustes de fábrica.
	- → Lleve a cabo la configuración inicial.

# 9 Registre el NP3700 con **Philips**

# Ventajas

Registrar la unidad NP3700 en www.philips. com/welcome le permite

- Tener derecho a actualizaciones de software gratuitas;
- Gestionar sus propias emisoras de radio favoritas;
- Recibir boletines de Streamium.

# **Nota**

• Para registrar el NP3700 se necesita una dirección de correo electrónico válida.

# Registre el NP3700

Utilice una dirección de correo electrónico válida como cuenta al registrar la unidad NP3700 en www.philips.com/welcome.

Puede finalizar el registro directamente en www.philips.com/welcome. O bien, utilice una dirección de correo electrónico para realizar el registro en el dispositivo y, a continuación, realice el registro mediante el enlace del sitio Web que ha recibido en el mensaje.

# Registro en el sitio Web

Para registrar la unidad NP3700 directamente en www.philips.com/welcome, debe rellenar la siguiente información cuando se le solicite durante el proceso de registro:

- Una dirección de correo electrónico válida como cuenta de registro;
- El número de modelo de producto;

• La identificación de registro del producto.

## Para encontrar el número de modelo del producto

 Busque en el embalaje del dispositivo o en la etiqueta del producto. En cualquier momento podrá buscar el número de modelo en la caja de embalaje o en la etiqueta del producto (por ejemplo, MCi8080, NP3700).

![](_page_43_Picture_19.jpeg)

Para encontrar la identificación de registro del producto

> En la unidad NP3700, vaya a [Ajustes] > [ID e información del dispositivo]. Pulse v varias veces para encontrar [ID de registro del producto].

# Registro en el dispositivo

Utilice una dirección de correo electrónico para realizar el registro en el dispositivo y, a continuación, realice el registro mediante el enlace del sitio Web que ha recibido en el mensaje.

- 1 Asegúrese de que el NP3700 esté conectado a Internet.
- 2 Para realizar el registro en www.philips. com/welcome,
- En el NP3700, seleccione [Ajustes] > [Registro de usuario] > [Registrarse ya] > [Registrarse en el dispositivo];
- Cuando se le solicite, introduzca una dirección de correo electrónico válida (consulte "Su NP3700"- >"Descripción"->"Introducción de Texto").
	- » Recibirá un mensaje de correo electrónico de ConsumerCare@ Philips.com.
- En un ordenador, utilice el enlace del sitio Web del mensaje para finalizar el registro.
- Consejo
- Para iniciar sesión posteriormente en los servicios en línea de Philips, utilice el enlace del sitio Web del mensaje y la contraseña proporcionada.

# Cancelación del registro del NP3700

Al realizar el registro en www.philips.com/ welcome, sólo puede utilizar una cuenta para una unidad (por ejemplo, el NP3700). En cada cuenta, puede mantener una serie de emisoras favoritas y de emisoras agregadas manualmente.

Para utilizar otra cuenta para el registro, debe cancelar el registro de la actual.

## Para cancelar el registro de una cuenta

- 1 En la unidad NP3700, seleccione [Ajustes] > [Registro de usuario] >[Anular registro].
- $2$  Cuando se le solicite, confirme para comenzar a cancelar el registro de la cuenta.

# **Consejo**

 Cuando esté volviendo a registrar la cuenta, puede recuperar las emisoras de radio por Internet que tenía con los servicios en línea de Philips.

# Comprobación de la información de registro

Puede comprobar si ha registrado la unidad NP3700, así como la cuenta utilizada para el registro. Para comprobar la información, vaya a [Ajustes] > [Registro de usuario] > [Estado del registro].

# 10 Mantenimiento

En este capítulo encontrará algunos consejos para el mantenimiento del NP3700.

# Limpieza

![](_page_45_Picture_3.jpeg)

- Evite la humedad y la abrasión.
- 1 Limpie el NP3700 únicamente con un paño suave y seco.

# 11 Datos técnicos

#### Información general

#### Alimentación de CA

La información de voltaje está impresa en el adaptador de alimentación (parte trasera).

#### Alimentación de CC

9 V/2,1 A

Dimensiones (largo x ancho x alto)

292 X 147,5 X 151,7 mm

Peso (neto)

Unidad principal: ~ 1,47 kg

#### Consumo de energía

#### Encendido

 $< 25 W$ 

En modo de espera (activo)

 $< 4 W$ 

Modo de espera de ahorro (pasivo)  $\leq 0.7 W$ 

Salida de audio

#### Auriculares

1 toma de 3,5 mm 40 - 18.000 Hz 32 $O$ 

Relación señal/ruido (auriculares)

Normalmente 85 dBA (IEC)

Distorsión (salida de línea/auriculares)

 $< 1\%$ 

#### Entrada de audio

Conexión MP3 1 toma de 3,5 mm

Sensibilidad de entrada

950 mV

Impedancia de entrada

 $> 10 k\Omega$ 

Amplificador de audio (digital)

Corriente de salida

 $2 \times 5$  W (RMS)

Respuesta de frecuencia

30 Hz - 20.000 Hz (3 dB)

Relación señal/ruido

85 dBA (IEC)

#### Altavoces

Gestión de la potencia

6 W

Impedancia

8 Q

Sensibilidad

83 dB / 1 m / W

Dimensiones

2,25"

Respuesta de frecuencia

40 Hz - 18 khz

#### Funciones de sonido

#### FullSound®

Sí (activado/desactivado)

Control de graves/agudos

Sí (activado/desactivado)

#### Incredible Surround

Sí (activado/desactivado)

#### Inalámbrico

#### Estándar inalámbrico

802.11n, compatible con versiones anteriores hasta 802.11b/g

#### Seguridad inalámbrica

WEP (64 ó 128 bits) WPA/WPA2 (8-63 caracteres)

#### Rango de frecuencia

2412 - 2462 MHz (CH1-CH11) (para /79, /37, /55, /97)

2412 - 2472 MHz (CH1-CH13) (para /12, /05)

#### Antena

1 vertical, polarizada

Configuración protegida inalámbrica (WPS) Sí

#### Configuración con cable (LAN/Ethernet)

#### Estándar con cable

802.3/802.3 u

#### Velocidad

10/100 MBit/s

#### Modo

dúplex medio/completo

#### Detección cruzada (Auto MDIX)

Sí (Auto MDIX)

# **Nota**

 Las interfaces de red con cables e inalámbrica no pueden estar activadas a la vez.

#### Servicios de Internet

#### Radio a través de Internet

Mis medios

#### Servicios de Internet

\*Rhapsody Direct (para/37, /17)

Napster Direct\* (para/12, /05, sólo en Alemania/Reino Unido)

Ambos servicios requieren registro por parte del usuario con Rhapsody y Napster respectivamente.

#### Posibilidades de decodificación

#### MP3

8 - 320 kbps (CBR/VBR)

#### WMA

32 - 192 kbps (CBR/VBR)

AAC (M4A)

16 - 320 kbps (CBR/VBR)

#### PCM

1x (1,4 Mbps)

FLAC

Sí, admitido

Real Audio (\*. ra)

No, no admitido

#### Compatibilidad con listas de reproducción

\*.m3u, \*.wpl

Sí

#### iTunes, Rhapsody

Sí (mediante servidor UPnP incluido)

#### Pantalla/reloj

#### Resolución

Dotmatrix, 320 x 240 puntos (QVGA), TFT a color

#### Tamaño

3,5 pulgadas

#### Retroiluminación

Puede estar activada/desactivada o atenuada

#### Pantalla táctil

Sí

Visualización de reloj/fecha

#### Sí

Ajuste automático de la hora mediante Internet (NPT)

Sí, activado

**Temporizador** 

Sí

Sonido de "clic" interno (tecla)

Sí

#### Base

## Toma MiniDin de 9 polos

Compatible con Philips DCK3060 (base externa; no incluida)

5 V/500 mA

#### **Otros**

### UPnP

DMP (representación local, punto de control local)

ECP (Controlable a través de un punto de control externo)

#### DLNA

Sí, versión 1.5 (DMP, DMR)

La unidad NP3700 se puede conectar a

- Reproductor de Windows Media 11, Winamp, TwonkyMedia;
- Philips Music Center WAC3500 / WAC7500 / MCi500H;
- Philips NAS SPD8020CC;
- Teléfono móvil Nokia N80, N93, N95.

![](_page_48_Picture_14.jpeg)

• Las especificaciones y la apariencia externa pueden cambiar sin previo aviso.

# 12 Solución de problemas

- No puedo oír ningún sonido o el sonido es demasiado bajo. ¿Qué puedo hacer?
- Pulse + VOL para aumentar el volumen.
- Pulse el botón MUTE de nuevo para volver a activar la salida de sonido.

### ¿Hay una distancia máxima de transmisión entre el router inalámbrico y el NP3700 para lograr una transmisión efectiva?

Sí. La distancia máxima de transmisión Wi-Fi es de 250 m (medido en un espacio abierto). No obstante, en un entorno doméstico, donde existen obstáculos sólidos como paredes o puertas, la distancia de transmisión efectiva se reduce a 50-100 m. Coloque los dispositivos en otro lugar si nota problemas de transmisión.

#### No he recibido ningún correo electrónico de registro de ConsumerCare@Philips.com.

- Asegúrese de que la dirección de correo electrónico introducida en la sección de registro de usuario es válida y está escrita correctamente.
- Asegúrese de que el ordenador tiene una conexión a Internet activa.
- Puede que el servidor de Internet esté ocupado. Vuelva a intentarlo más tarde.
- Asegúrese de que el correo electrónico se haya enviado a la carpeta de correo no deseado.

### ¿Cómo puedo evitar las interferencias Wi-Fi de otros dispositivos que operan en el mismo espectro de frecuencia (2,4 GHz), como teléfonos DECT o dispositivos Bluetooth?

- Aleje el NP3700 a una distancia de al menos 3 m de estos dispositivos.
- @ Use una clave de cifrado WEP/WPA cuando cree la conexión inalámbrica con el ordenador o la red doméstica.
- Cambie el canal de funcionamiento de los dispositivos que interfieren.

Oriente los dispositivos hacia diferentes direcciones para minimizar las interferencias.

# 13 Información de contacto

![](_page_50_Picture_208.jpeg)

![](_page_50_Picture_209.jpeg)

# **Términos y condiciones de uso del Equipo Streamium de Philips**

#### **Requisitos para el registro.**

Enhorabuena por la compra de un Equipo Streamium de Philips. Estos términos y condiciones de uso le conceden el derecho a utilizar ciertas funciones de su Equipo relacionadas con la transmisión de contenidos. Debe aceptar estos términos y condiciones de uso antes de utilizar el Equipo. Su empleo del Equipo supone la aceptación de estos términos y condiciones de uso, y le concede el derecho a acceder a dichas funciones. Si no acepta estos términos y condiciones de uso, puede devolver el Equipo al punto de venta. Estos términos y condiciones de uso son complementarios a los términos, condiciones o limitaciones de responsabilidad que fueron entregados con la compra del Equipo y no los sustituyen. Dichos términos, condiciones y limitaciones de responsabilidad mantienen pleno efecto y validez.

#### **Requisito para el registro.**

La edad mínima para poder asumir las responsabilidades de estos términos y condiciones de uso es de 14 años. Si tiene menos de 14 años no puede utilizar el equipo, a menos que uno de sus padres o tutores legales asuma la responsabilidad de estos términos y condiciones de uso. El uso el equipo supone la manifestación implícita de que tiene usted más de 14 años o, si tiene menos de 14 años, de que uno de sus padres o tutores legales ha asumido las responsabilidades de estos términos y condiciones de uso.

#### **Restricciones a la modificación del Equipo**

El Equipo proporciona acceso a determinadas transmisiones de contenido. Como condición para obtener acceso a estas transmisiones a través del Equipo, usted se compromete a no alterar ni intentar modificar el Equipo de ninguna forma (incluido mediante el uso de software o por medio de alteraciones físicas realizadas en el Equipo). Usted se compromete a no evitar ni intentar evitar medidas tecnológicas utilizadas para controlar el acceso a los contenidos o para controlar los derechos sobre los mismos. Usted se compromete a no evitar ni intentar evitar ningún sistema de gestión de copias por ningún medio. Usted se compromete a no descifrar ni intentar descifrar claves criptográficas ni anular o intentar anular cualquier función de seguridad implementada en el Equipo o en las transmisiones de contenidos. Usted se compromete a no utilizar el Equipo para fines no autorizados ni en violación de ninguna legislación o normativa.

#### **Limitación de responsabilidad relativa a contenidos.**

Las transmisiones de contenidos a las que se puede acceder por medio del Equipo no están controladas ni programadas por Philips. Por el contrario, son proporcionadas por terceros. Piense en el Equipo (además de sus otras funciones) como una especie de "sintonizador" que le permite recibir los contenidos retransmitidos por otros muchos fuera de su área local. Puesto que los contenidos los proporcionan terceras personas, PHILIPS NO POSEE NINGÚN CONTROL EDITORIAL SOBRE LOS CONTENIDOS RECIBIDOS POR MEDIO DEL DISPOSITIVO Y, POR LO TANTO, NO ES RESPONSABLE DE LOS MISMOS, NI DE SU NATURALEZA, NI DE SU ENVÍO. PHILIPS NO SE HACE RESPONSABLE DE LAS OPINIONES EXPRESADAS EN LOS CONTENIDOS RECIBIDOS POR MEDIO DEL DISPOSITIVO. PHILIPS NO GARANTIZA QUE LOS CONTENIDOS SEAN VERACES, EXACTOS, FIABLES, COMPLETOS NI QUE LLEGUEN A TIEMPO. USTED ACEPTA QUE SI CONFÍA EN LOS CONTENIDOS LO HACE POR SU CUENTA Y RIESGO.

#### **Limitaciones sobre el acceso a las transmisiones.**

Philips no garantiza el acceso a una determinada transmisión ni el contenido de la misma. Philips puede, según su propio criterio, añadir o eliminar el acceso determinadas transmisiones o contenidos en cualquier momento. En algunas transmisiones el acceso a las mismas es posible gracias a acuerdos celebrados con proveedores de servicios en línea, los cuales determinan el contenido incluido en sus directorios. Aunque Philips hará lo posible para proporcionar una buena selección de proveedores de servicios en línea, no garantiza un acceso continuado a ningún proveedor de servicios en línea específico. Philips, según lo crea conveniente, puede añadir o eliminar el acceso a un determinado proveedor de servicios en línea.

#### **Derechos sobre los contenidos .**

Es posible que los contenidos estén protegidos por la legislación sobre derechos de autor u otras leyes sobre propiedad intelectual o sobre derechos de propiedad. En algunos casos, tales como la utilización del Equipo en un entorno comercial, puede que sea necesario obtener una licencia u otro tipo de autorización para utilizar dichos contenidos. Usted se compromete a que, en caso de que sea necesaria dicha licencia o autorización, es su responsabilidad obtenerla. Usted se compromete a que es usted el único responsable de los daños que se

puedan producir en caso de no obtener las licencias o autorizaciones adecuadas para el uso de los contenidos a los que puede acceder por medio de este Equipo. Usted se compromete a que Philips no tendrá ninguna responsabilidad frente a usted en relación con los contenidos.

#### **Cambios en las funciones.**

Philips puede, si lo cree conveniente, cambiar las funciones del Equipo, añadiendo o eliminando funciones en el Equipo. Algunas funciones pueden implicar cambios en estos términos y condiciones de uso. El uso de estas nuevas funciones supondrá su aceptación de los términos y condiciones de uso revisados.

#### **Derechos sobre el software y la propiedad intelectual.**

Es posible que necesite utilizar determinados programas de software para tener acceso total a determinadas funciones del Equipo y poder utilizarlas. Ha recibido software con la compra del Equipo y puede que reciba más software en el futuro. La mayoría del software está incluido en el Equipo y no puede acceder al mismo. Parte de este software es propiedad de Philips y parte es propiedad de terceros. El uso del software propiedad de Philips está sujeto a estos términos y condiciones de uso y a cualquier acuerdo de licencia que sea aplicable. El uso del software propiedad de terceros está regulado por cualquier acuerdo de licencia que sea aplicable. El uso del software no le transfiere ningún derecho de titularidad ni de propiedad sobre el mismo. Philips conserva todos los derechos sobre el software y otros derechos de propiedad intelectual, incluidos derechos de autor, los derechos sobre las patentes y los derechos sobre las marcas comerciales y nombres comerciales. Usted se compromete a no desmontar, descompilar, modificar, distribuir, realizar ingeniería inversa en el software, crear trabajos derivativos del mismo, otorgar licencias y a no utilizar el software para fines no autorizados o en violación de cualquier legislación o normativa.

#### **Limitación de responsabilidad sobre garantías.**

PHILIPS NO GARANTIZA, DE FORMA EXPRESA O IMPLÍCITA, QUE EL DISPOSITIVO CUMPLA LOS REQUISITOS DEL USUARIO NI QUE EL USO DEL DISPOSITIVO SEA ININTERRUMPIDO, A TIEMPO, SEGURO O ESTÉ LIBRE DE ERRORES. PHILIPS NO OTORGA NINGUNA GARANTIA EN RELACIÓN CON EL CONTENIDO DE CUALQUIER TRANSMISIÓN. PHILIPS NO OTORGA NINGUNA GARANTIA, DE FORMA EXPRESA O IMPLÍCITA, SOBRE LA INFORMACIÓN O LOS CONTENIDOS A LOS QUE ACCEDA POR MEDIO DEL DISPOSITIVO NI SOBRE LA CONFIANZA QUE USTED PUEDA DEPOSITAR EN CUALQUIER INFORMACIÓN O CONTENIDO A LOS QUE SE PUEDA ACCEDER POR MEDIO DEL DISPOSITIVO, NI TAMPOCO SOBRE EL USO QUE PUEDA HACER DE LOS MISMOS. CON LA COMPRA DEL DISPOSITIVO SE LE OTORGARON GARANTÍAS ESPECÍFICAS LAS CUALES SIGUEN EN VIGOR, INCLUIDAS LAS LIMITACIONES DE RESPONSABILIDAD REPECTO A DICHAS GARANTÍAS. Puesto que algunas jurisdicciones no permiten la limitación de responsabilidad respecto a garantías implícitas, puede que estas limitaciones no sean aplicables en su caso.

#### **Limitación de responsabilidad.**

PHILIPS NO SERÁ RESPONSABLE FRENTE AL USUARIO O NI FRENTE A TERCERAS PERSONAS DE NINGÚN DAÑO INDIRECTO, INCIDENTAL, PUNITIVO, ESPECIAL O RESULTANTE (INCLUIDA LA PÉRDIDA DE BENEFICIOS O AHORROS), NI POR LA PÉRDIDA DE DATOS NI POR LA INTERRUPCIÓN DEL NEGOCIO QUE DERIVEN DE O EN RELACIÓN CON EL USO DEL DISPOSITIVO, CON INDEPENDENCIA DE QUE LA RECLAMACIÓN POR DAÑOS SE BASE EN RESPONSABILIDAD CIVIL, GARANTÍAS, CONTRATOS U CUALESQUIERA OTRAS TEORÍAS LEGALES, INCLUSO SI SE HA INFORMADO A PHILIPS O PHILIPS ES CONSCIENTE DE LA POSIBILIDAD DE QUE SE PRODUZCAN DICHOS DAÑOS. LA RESPONSABILIDAD TOTAL ACUMULADA DE PHILIPS POR DAÑOS (CUALQUIERA QUE SEA LA CAUSA) NO EXCEDERÁ EN NINGÚN CASO EL IMPORTE PAGADO POR EL DISPOSITIVO.

#### **Varios**

#### **Este acuerdo está regulado por las leyes de España.**

Para cualquier controversia en relación con el presente documento, las partes se someten expresamente a la jurisdicción de los juzgados y tribunales de Madrid con renuncia expresa a cualquier otro fuero que pudiera corresponderles. Si cualquier disposición de este acuerdo no es válida o no se puede hacer cumplir de acuerdo con dichas leyes, se considerará modificada de tal modo que pueda ser válida y se pueda hacer cumplir. Las demás disposiciones de este acuerdo permanecerán en vigor. Estos términos y condiciones de uso no se rigen por la convención de las Naciones Unidas sobre contratos de compraventa internacional de mercancías, renunciando las partes expresamente a su aplicación.

AL UTILIZAR SU EQUIPO, ACEPTA QUE HA LEÍDO Y COMPRENDE ESTOS TÉRMINOS Y CONDICIONES DE USO Y QUE LOS ACEPTA.

## **AVISO**

# **CONTRATO DE LICENCIA PARA EL USUARIO FINAL DEL SOFTWARE**

ESTE CONTRATO DE LICENCIA PARA EL USUARIO FINAL DEL SOFTWARE (EL "CONTRATO") ES UN ACUERDO LEGAL Y VINCULANTE QUE SE CELEBRA ENTRE USTED (PERSONA FÍSICA O JURÍDICA) Y PHILIPS CONSUMER ELECTRONICS B.V., SOCIEDAD DE RESPONSABILIDAD LIMITADA HOLANDESA CON SEDE PRINCIPAL EN GLASLAAN 2, 5616 LW EINDHOVEN (PAÍSES BAJOS) Y SUS EMPRESAS FILIALES (EN ADELANTE , INDIVIDUAL Y COLECTIVAMENTE, "PHILIPS"). ESTE CONTRATO LE OTORGA EL DERECHO DE UTILIZAR CIERTO SOFTWARE (EL "SOFTWARE"), INCLUIDA LA DOCUMENTACIÓN DEL USUARIO EN FORMATO ELECTRÓNICO, QUE LE PUEDE HABER SIDO ENTREGADO DE FORMA INDEPENDIENTE O JUNTO CON UN PRODUCTO PHILIPS (EN ADELANTE EL "DISPOSITIVO") O CON UN PC**.** AL DESCARGAR, INSTALAR O UTILIZAR EL SOFTWARE, ACEPTA Y SE COMPROMETE A QUEDAR VINCULADO POR TODOS LOS TÉRMINOS Y CONDICIONES DE ESTE CONTRATO. SI NO ESTÁ DE ACUERDO CON ESTOS TÉRMINOS Y CONDICIONES, NO DESCARGUE, INSTALE NI UTILICE EL SOFTWARE. SI HA ADQUIRIDO EL SOFTWARE EN UN SOPORTE TANGIBLE (POR EJEMPLO, EN CD), NO HA PODIDO CONSULTAR LA LICENCIA Y NO ESTÁ DE ACUERDO CON ESTOS TÉRMINOS, PUEDE RECIBIR UNA DEVOLUCIÓN TOTAL DEL DINERO PAGADO (SI CORRESPONDE) POR EL SOFTWARE. PARA ELLO DEBERÁ DEVOLVER EL SOFTWARE SIN UTILIZAR JUNTO CON UNA PRUEBA DE COMPRA DENTRO DE LOS 30 DÍAS SIGUIENTES A LA ADQUISICIÓN.

**1. Concesión de licencia.** Este Contrato le concede una licencia no exclusiva, intransferible y no cedible para instalar y utilizar, en el Dispositivo o en un PC (según corresponda), una (1) copia de la versión específica del Software en formato de código objeto, tal y como se establece en la documentación del usuario, y exclusivamente para su uso personal. El Software se considera "en uso" al cargarlo en la memoria temporal o permanente (es decir, la memoria RAM, disco duro, etc.) del PC o del Dispositivo.

**2. Propiedad.** Usted adquiere una licencia sobre el Software, no su propiedad. Este Contrato sólo le concede el derecho de utilizar el Software, pero usted no adquiere ningún derecho, expreso o implícito, sobre el Software, aparte de los especificados en el presente Contrato. Philips y sus licenciantes conservan todos los derechos, títulos e intereses relacionados con el Software, incluidas todas las patentes, derechos de autor, secretos comerciales y cualesquiera otros derechos de propiedad intelectual incorporados al mismo. El Software está protegido por las leyes sobre derechos de autor, disposiciones de tratados internacionales y otras leyes sobre propiedad intelectual. Por lo tanto, salvo en las formas en que se establece expresamente en este documento, usted no puede copiar el Software sin previa autorización por escrito de Philips. La única excepción es la realización de una (1) copia de seguridad del Software para su uso personal. Además, no puede copiar ningún material impreso incluido con el Software, ni imprimir más de una (1) copia de la documentación del usuario proporcionada en formato electrónico. Sin embargo, puede hacer una (1) copia de seguridad de dicha documentación para su uso personal.

**3. Restricciones de la licencia.** Excepto en el caso de que se establezca lo contrario en este documento, no podrá alquilar, vender, ceder, prestar o transferir en manera alguna el Software, ni ceder la licencia sobre el mismo. No podrá, ni permitirá a terceras partes, invertir la ingeniería, descompilar ni desensamblar el Software, excepto en la medida en que la legislación aplicable prohíba la anterior restricción de forma expresa. No retirará ni destruirá ninguna identificación del producto, avisos sobre derechos de autor ni ningún otro aviso o restricción de propiedad que tenga el Software. Todos los avisos sobre derechos de propiedad, marcas comerciales, derechos de autor y derechos restringidos deben ser reproducidos en la copia de seguridad personal del Software. No podrá modificar ni adaptar el Software, incorporar el Software en otro programa ni crear trabajos derivados basados en el Software.

**4. Terminación de funciones concretas.** Puede que el Software contenga componentes de determinado software con licencia, incluido el software con licencia de Microsoft Corporation ("Microsoft"), que implementa la tecnología de administración de derechos digitales de Windows Media. Los proveedores de contenido utilizan la tecnología de administración de derechos digitales de Windows Media ("WM-DRM") para proteger la integridad de su contenido ("Contenido Seguro") y que no se produzcan apropiaciones ilícitas de la propiedad intelectual, incluidos los derechos de autor, sobre dicho contenido. Puede que su Dispositivo también utilice el software WM-DRM para transferir o reproducir Contenido Seguro ("Software WM-DRM"). Si la seguridad de dicho Software WM-DRM se ve comprometida, Microsoft puede anular (por su cuenta o tras solicitud de los propietarios del Contenido Seguro ("Propietarios del Contenido Seguro") el derecho del Software WM-DRM para adquirir nuevas licencias para copiar, almacenar, transferir, visualizar y/o reproducir el Contenido Seguro. La anulación no modifica la capacidad del Software WM-DRM para reproducir contenido no protegido. Cada vez que descargue una licencia de Contenido Seguro, se le enviará una lista del Software WM-DRM anulado a su PC y/o Dispositivo. Junto con dicha licencia, Microsoft también podrá descargar listas de anulación en el Dispositivo en nombre de los Propietarios del Contenido seguro. Estas listas podrán desactivar la capacidad del Dispositivo para copiar, almacenar, mostrar, transferir y/o reproducir el Contenido Seguro. Los Propietarios del Contenido Seguro también pueden solicitarle que actualice algunos de los componentes WM-DRM distribuidos con este Software ("Actualizaciones de WM-DRM") antes de acceder a su contenido. Al intentar reproducir el Contenido Seguro, el Software WM-DRM incorporado por Microsoft le informará sobre la necesidad de realizar una Actualización de WM-DRM y, a continuación, le solicitará su consentimiento antes de descargar dicha actualización. Puede que el Software WM-DRM incorporado por Philips siga el mismo proceso. Si rechaza la actualización, no podrá acceder al Contenido Seguro que requiere la Actualización de WM-DRM; sin embargo, seguirá teniendo acceso al contenido no protegido y a la parte del Contenido Seguro que no requiera actualización. Es posible desactivar las funciones de WM-DRM que implican acceso a Internet, como la adquisición de nuevas licencias y/o la ejecución de Actualizaciones de WM-DRM requeridas. Al desactivarlas, sigue siendo posible ejecutar el Contenido Seguro si se dispone de una licencia válida para dicho contenido almacenada en el dispositivo. Sin embargo, no podrá hacer uso de ciertas funciones del Software WM-DRM que requieren de acceso a Internet, como la posibilidad de descargar contenido que requiera la Actualización de WM-DRM. Todos los derechos sobre los títulos y la propiedad intelectual del Contenido Seguro pertenecen a los propietarios respectivos del Contenido Seguro y pueden estar protegidos por las leyes y tratados sobre derechos de autor u otros tipos de propiedad intelectual. Este Contrato no le otorga ningún derecho de uso sobre dicho Contenido Seguro. **En resumen, si el Software contiene componentes de Microsoft WM-DRM, el Contenido Seguro que desee descargar, copiar, almacenar, visualizar y/o reproducir está protegido por componentes de Microsoft WM-DRM del Software. Microsoft, los Propietarios del Contenido Seguro o los distribuidores del Contenido Seguro pueden denegarle o limitarle el acceso al Contenido Seguro aunque lo haya pagado y/u obtenido. Ni su consentimiento ni el consentimiento o aprobación por parte de Philips resultan necesarios para que ninguno de ellos deniegue, retenga o limite de algún otro modo su acceso al Contenido Seguro. Philips no garantiza que pueda descargar, copiar, almacenar, visualizar, transferir y/o reproducir el Contenido Seguro.** 

**5. Software de Fuente Abierta.** (a) Este Software puede contener software sujeto a Condiciones de Fuente Abierta, como se indica en la documentación que acompaña a este Dispositivo. Este Acuerdo no se aplica a dicho software como tal. (b) Entre los derechos de este Acuerdo no se incluye ningún derecho ni licencia de uso, distribución o creación de trabajos derivados del Software de ninguna forma en que el Software pudiera quedar sujeto a Condiciones de Fuente Abierta. "Condiciones de Fuente Abierta" hace referencia a los términos de cualquier licencia que, de forma directa o indirecta, (1) cree o pretenda crear obligaciones para Philips relacionadas con el Software o cualquier trabajo derivado del mismo; o bien (2) otorgue o pretenda otorgar a cualquier tercero cualquier derecho o inmunidad que afecte a la propiedad intelectual o los derechos de propiedad de Philips sobre el Software o cualquier trabajo derivado del mismo.

**6. Expiración.** Este Contrato tendrá efecto desde la instalación o el primer uso del Software y expirará (i) a discreción de Philips si no se observa cualquiera de las condiciones de este Contrato; o bien (ii) al destruirse todas las copias del Software y de los materiales relacionados proporcionados por Philips. Sus obligaciones y los derechos de Philips no desaparecen al expirar este Contrato.

**7. Actualizaciones.** Philips podrá, de forma unilateral, realizar actualizaciones del Software y hacerlas disponibles colgándolas en una página Web o por cualquier otro medio o método. Dichas actualizaciones podrán estar disponibles de acuerdo con los términos de este Contrato, o bien la entrega de dichas actualizaciones puede estar sujeta a la aceptación de otro contrato.

**8. Servicios de asistencia.** Philips no está obligado a proporcionar asistencia técnica o de otro tipo ("Servicios de Asistencia") para el Software. Si Philips proporcionara dichos Servicios de Asistencia, éstos se regirían por términos independientes acordados entre usted y Philips.

**9. Garantía limitada de software.** Philips proporciona el Software 'tal cual está', sin ninguna garantía, a excepción de que el Software funcionará sustancialmente de acuerdo con la documentación que se incluye con el mismo, durante un período de noventa (90) días después de la primera descarga, instalación o uso del mismo, lo que primero se produzca. Toda la responsabilidad de Philips y lo único a lo que usted tendrá derecho en caso de incumplimiento de esta garantía será, a discreción de Philips, (i) la devolución del precio pagado por el Software (si corresponde); o bien (b) la reparación o sustitución del Software que no cumpla los términos de la garantía establecidos en este documento, y que deberá ser devuelto a Philips con una copia de su recibo. Esta garantía limitada se será de aplicación si el fallo de funcionamiento del Software está provocado por cualquier accidente, uso incorrecto o aplicación errónea. Cualquier Software que se proporcione en sustitución del anterior dispondrá de una garantía por el tiempo restante del período de garantía original o por treinta (30) días, el que sea mayor. Esta garantía limitada no se aplicará si el Software le ha sido proporcionado de forma gratuita y únicamente para que lo evalúe.

**10. EXCLUSIÓN DE OTRAS GARANTÍAS.** EXCEPTO POR LO ESTABLECIDO ANTERIORMENTE, PHILIPS Y SUS LICENCIANTES NO GARANTIZAN QUE EL SOFTWARE FUNCIONE SIN ERRORES O DE FORMA ININTERRUMPIDA O QUE CUMPLA SUS REQUISITOS. USTED ASUME TODAS LAS RESPONSABILIDADES DERIVADAS DE LA ELECCIÓN DEL SOFTWARE PARA CONSEGUIR LOS RESULTADOS DESEADOS, ASÍ COMO DE SU INSTALACIÓN, SU USO Y DE LOS RESULTADOS OBTENIDOS DEL SOFTWARE. DENTRO DE LOS LÍMITES MÁXIMOS PERMITIDOS POR LA LEY APLICABLE, PHILIPS Y SUS LICENCIANTES DECLINAN CUALQUIER GARANTÍA Y CONDICIÓN, EXPRESA O TÁCITA, INCLUIDAS, SIN ÁNIMO DE EXHAUSTIVIDAD, LAS GARANTÍAS IMPLÍCITAS DE COMERCIABILIDAD, ADECUACIÓN A UN PROPÓSITO CONCRETO Y PRECISIÓN O CUMPLIMIENTO DE RESULTADOS CON RELACIÓN AL SOFTWARE Y AL MATERIAL QUE LO ACOMPAÑA. NO HAY NINGUNA GARANTÍA CONTRA EL INCUMPLIMIENTO. PHILIPS NO GARANTIZA QUE PUEDA DESCARGAR, COPIAR, ALMACENAR, VISUALIZAR, TRANSFERIR Y/O REPRODUCIR CONTENIDO SEGURO.

**11. LIMITACIÓN DE RESPONSABILIDAD.** BAJO NINGUNA CIRCUNSTANCIA NI PHILIPS NI SUS LICENCIANTES SE RESPONSABILIZAN DE DAÑOS EMERGENTES, ESPECIALES, INDIRECTOS, INDICENTALES O PUNITIVOS, INCLUIDOS, SIN ÁNIMO DE EXHAUSTIVIDAD, DAÑOS POR PÉRDIDA DE BENEFICIOS O INGRESOS, INTERRUPCIÓN DE NEGOCIO, PÉRDIDA DE INFORMACIÓN COMERCIAL, PÉRDIDA DE DATOS, PÉRDIDA DE USO U OTRO TIPO DE PÉRDIDA PECUNIARIA, INCLUSO SI PHILIPS O SUS LICENCIANTES HUBIERAN SIDO INFORMADOS SOBRE LA POSIBILIDAD DE TALES DAÑOS. EN NINGÚN CASO, LA RESPONSABILIDAD ACUMULADA DE PHILIPS O DE SUS LICENCIANTES RESULTANTE DEL PRESENTE CONTRATO EXCEDERÁ LA MAYOR CANTIDAD ENTRE EL PRECIO PAGADO POR EL SOFTWARE O CINCO EUROS (5,00 €).

**12. Marcas comerciales.** Algunos de los nombres de producto y de Philips utilizados en este Contrato, en el Software y en la documentación del usuario impresa pueden ser marcas comerciales de Philips, de sus licenciantes o de terceros. Usted no está autorizado a utilizar ninguna de dichas marcas comerciales.

**13. Administración de exportaciones.** Usted acepta no exportar o reexportar, de forma directa o indirecta, el Software a ningún país en el que se requiera licencia de exportación u otra aprobación del Gobierno de EE.UU en virtud de la ley estadounidense de administración de exportaciones o de cualquier ley o norma estadounidense similar, excepto si se ha obtenido dicha licencia o aprobación de exportación con anterioridad. Al descargar o instalar el Software acepta someterse a esta disposición sobre Exportaciones.

**14. Ley vigente.** Este Contrato se rige por las leyes de su país de residencia, no obstante lo que puedan disponer sus normas para conflictos de leyes. Cualquier disputa entre usted y Philips relativa a este Contrato estará sujeta a la jurisdicción no exclusiva de los juzgados y tribunales de su país de residencia.

**15. General.** Este Contrato contiene el acuerdo completo entre usted y Philips, y sustituye a cualquier otra declaración, compromiso, notificación o anuncio realizados con anterioridad en relación con el Software y la documentación del usuario. Si cualquier parte del presente Contrato se considerara no válida, el resto del Contrato seguirá en vigor y con pleno efecto. Este Contrato no afecta a los derechos expresamente reconocidos por ley a cualquiera de las partes que actúe en condición de consumidor.

![](_page_56_Picture_0.jpeg)